# **ATGN**

## **Drive Smart**

Тахограф

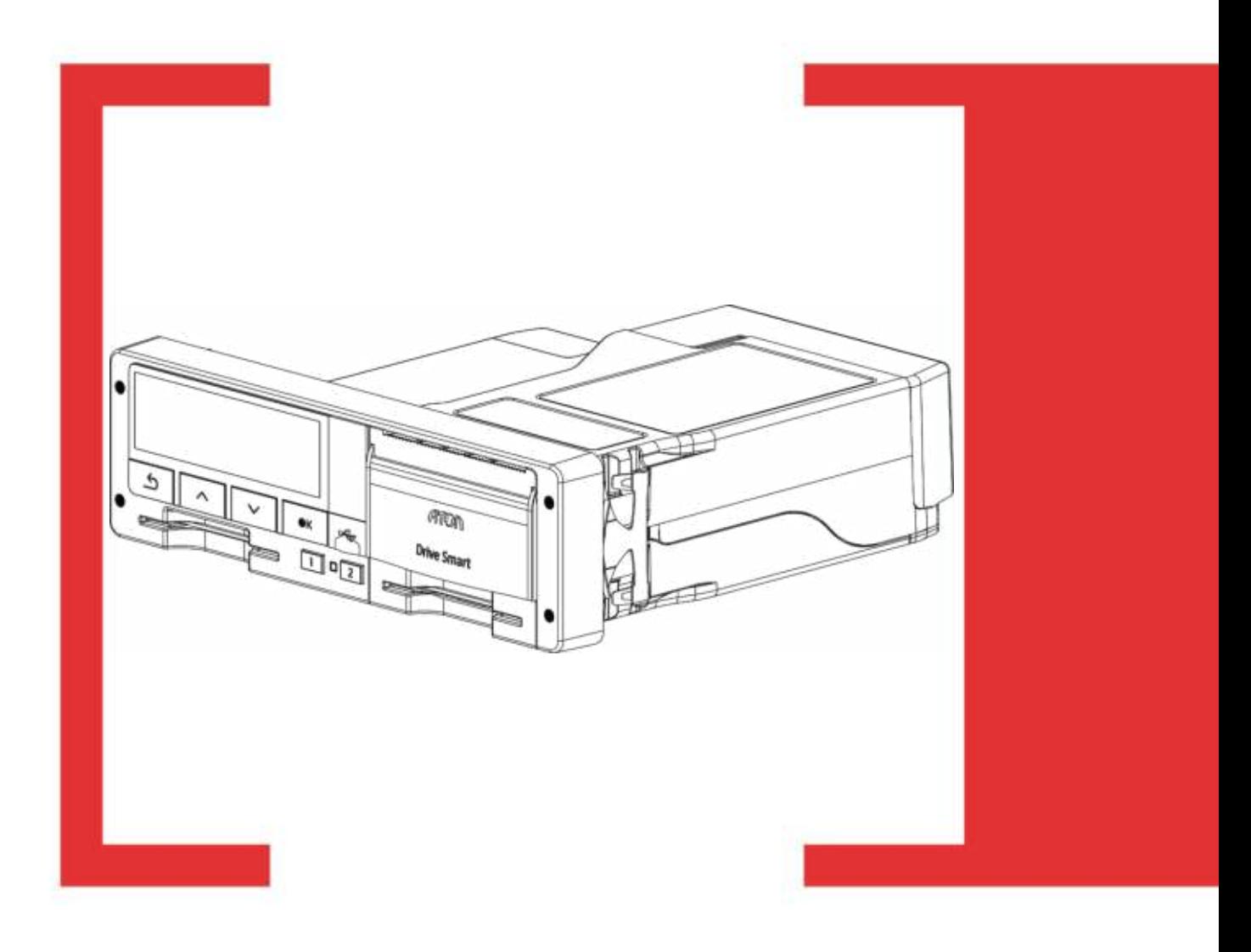

Инструкция для инспекционного контроля

Руководство по эксплуатации AL.C080.00.000-01 $H2$  Вереия документа:  $1.00$  (от  $12.08.2015)$ 

## Оглавление

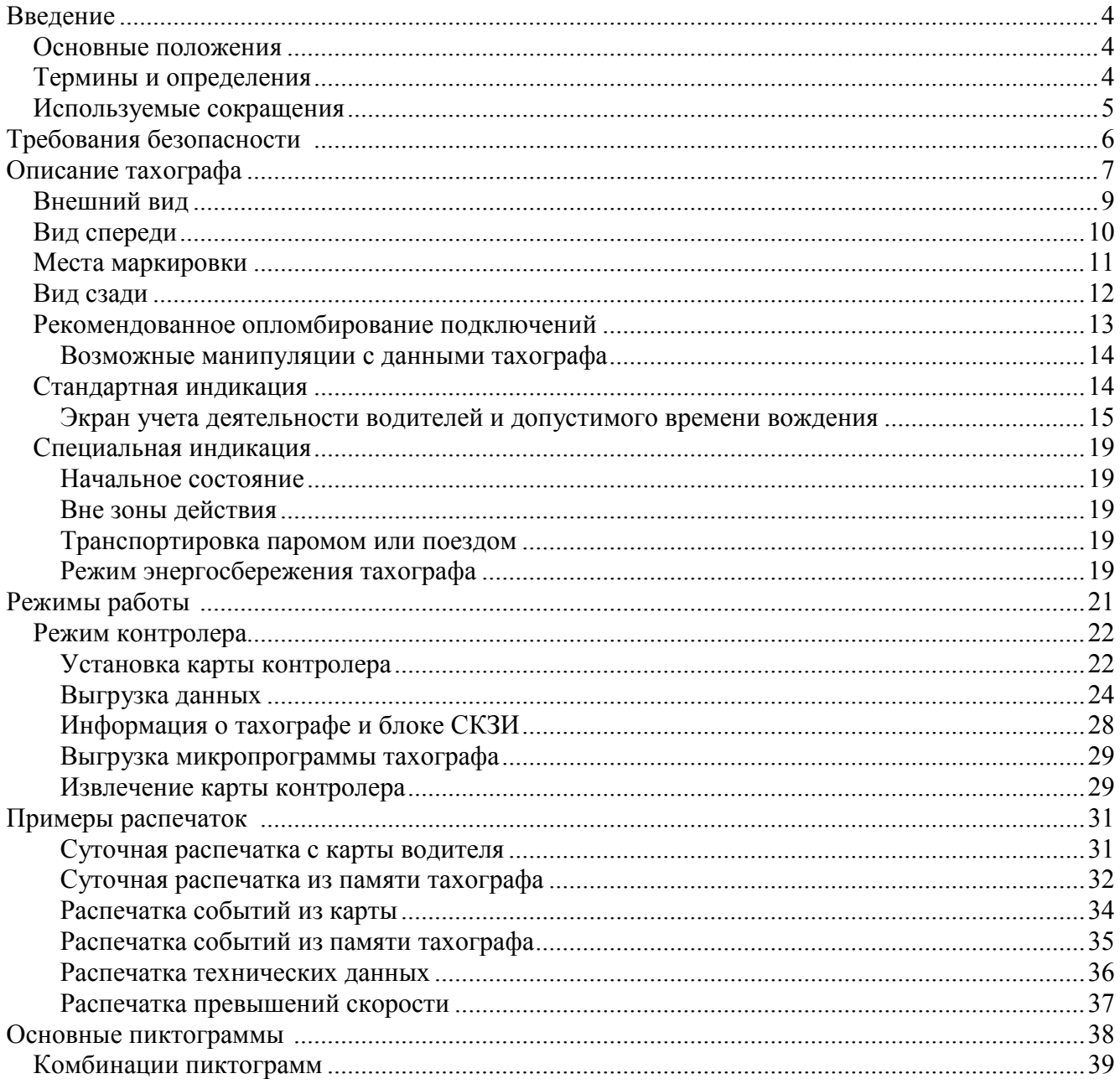

<span id="page-3-0"></span>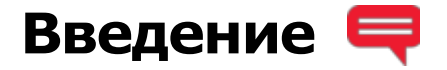

#### <span id="page-3-1"></span>**Основные положения**

Тахограф Drive Smart (далее по тексту тахограф) представляет собой компактное цифровое бортовое устройство, необходимое для установки на транспортные средства категорий М2, М3, N2 и N3, осуществляющих перевозки пассажиров и грузов, в том числе опасных (уровень взрывозащиты «Drive Smart» 2Ex nA IIC T6 Ge X).

В настоящем документе приведены сведения о тахографе и порядок работы с ним для работников контролирующих органов.

При использовании тахографа необходимо дополнительно руководствоваться паспортом и руководством по эксплуатации.

#### **Запрещается работа с тахографом до ознакомления с разделом «Требования безопасности».**

#### <span id="page-3-2"></span>**Термины и определения**

**Водитель (водитель 1)** – человек, управляющий транспортным средством в определенный момент.

**Сменный водитель (водитель 2)** – человек, который не управляет транспортным средством в данный момент, но будет им управлять после водителя 1.

**Карта водителя** – контактная пластиковая смарт-карта, обеспечивающая идентификацию и аутентификацию водителя с использованием шифровальных (криптографических) средств, а также хранение данных о деятельности водителя. Карта водителя может быть использована только лицом, которому она принадлежит. Карту водителя нельзя передавать другому водителю предприятия.

**Карта предприятия** – контактная пластиковая смарт-карта, обеспечивающая идентификацию и аутентификацию владельцев транспортных средств с установленными тахографами с использованием шифровальных (криптографических) средств, а так же установку блокировки (ограничения) доступа к данным тахографа и данным карт водителей. Карта предприятия является именной и не подлежит передаче третьим лицам!

**Карта мастерской** – контактная пластиковая смарт-карта, обеспечивающая идентификацию и аутентификацию держателя карты с использованием шифровальных (криптографических) средств. Карта мастерской используется для калибровки и загрузки данных. Карта мастерской должна быть недоступна для третьих лиц!

**Карта контролера** – контактная пластиковая смарт-карта, обеспечивающая идентификацию и аутентификацию контрольного органа и соответствующего сотрудника контрольного органа (владельца карты) с использованием шифровальных (криптографических) средств. Карта контролера должна быть недоступна для третьих лиц!

**Средства криптографической защиты информации (СКЗИ) -** это средства вычислительной техники, осуществляющие криптографические преобразования информации

для обеспечения ее безопасности, т.е. любые средства, алгоритмы и методы преобразования информации с целью сокрытия ее содержания и/или обеспечения аутентификации.

Навигационно-криптографический модуль шифровальное  $(HKM)$ это  $\equiv$ (криптографическое) средство, выполняющее функции блока СКЗИ тахографа, установленные законодательством Российской Федерации.

Манипуляция - умышленное действие, вносящее неисправность либо нарушающее нормальную работу тахографа или любых элементов, связанных с ним.

#### <span id="page-4-0"></span>Используемые сокращения

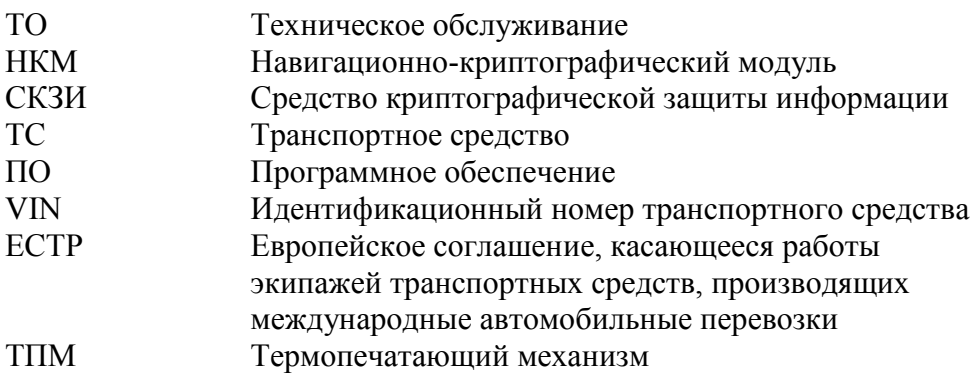

## <span id="page-5-0"></span>**Требования безопасности**

#### **Работа с тахографом разрешается только когда транспортное средство неподвижно!**

В тахограф можно устанавливать только тахографические карты. Не устанавливайте другие карты в слоты тахографа, особенно кредитные карты, карты с печатными надписями, металлические карты и т.д. Слоты могут быть повреждены!

Нельзя использовать поврежденные или неисправные тахографические карты. Во избежание повреждений, карты нельзя сгибать, сворачивать или использовать не по назначению. Карты нельзя подвергать прямому воздействию солнечных лучей (например, на приборной панели автомобиля). Карты не должны находиться в области сильного воздействия электромагнитного излучения. Поверхность карт должна содержаться в чистоте, должна быть сухой и свободной от любых загрязнений. Загрязненные контакты тахографических карт можно очистить тряпкой либо чистящей салфеткой из микроволокна, слегка смоченными водой. Не допускается использование растворителей или бензина для очистки контактов тахографических карт!

Нельзя использовать карты после окончания их срока действия. Соответственно до истечения срока действия карты необходимо позаботится о получении новой карты.

Карты вставляются в слот тахографа таким образом, чтобы чип был сверху указательной стрелкой вперед (см. [Рисунок 19](#page-21-2)).

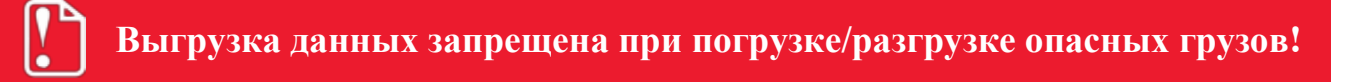

## <span id="page-6-0"></span>**Описание тахографа**

Тахограф предназначен для регистрации режимов движения, труда и отдыха водителей транспортных средств. В общем случае тахограф подключается к следующему оборудованию:

- x к бортовой сети ТС (к аккумулятору ТС);
- x к источнику сигнала движения ТС (к датчику движения или альтернативному источнику);
- x к ГЛОНАСС/GPS антенне.

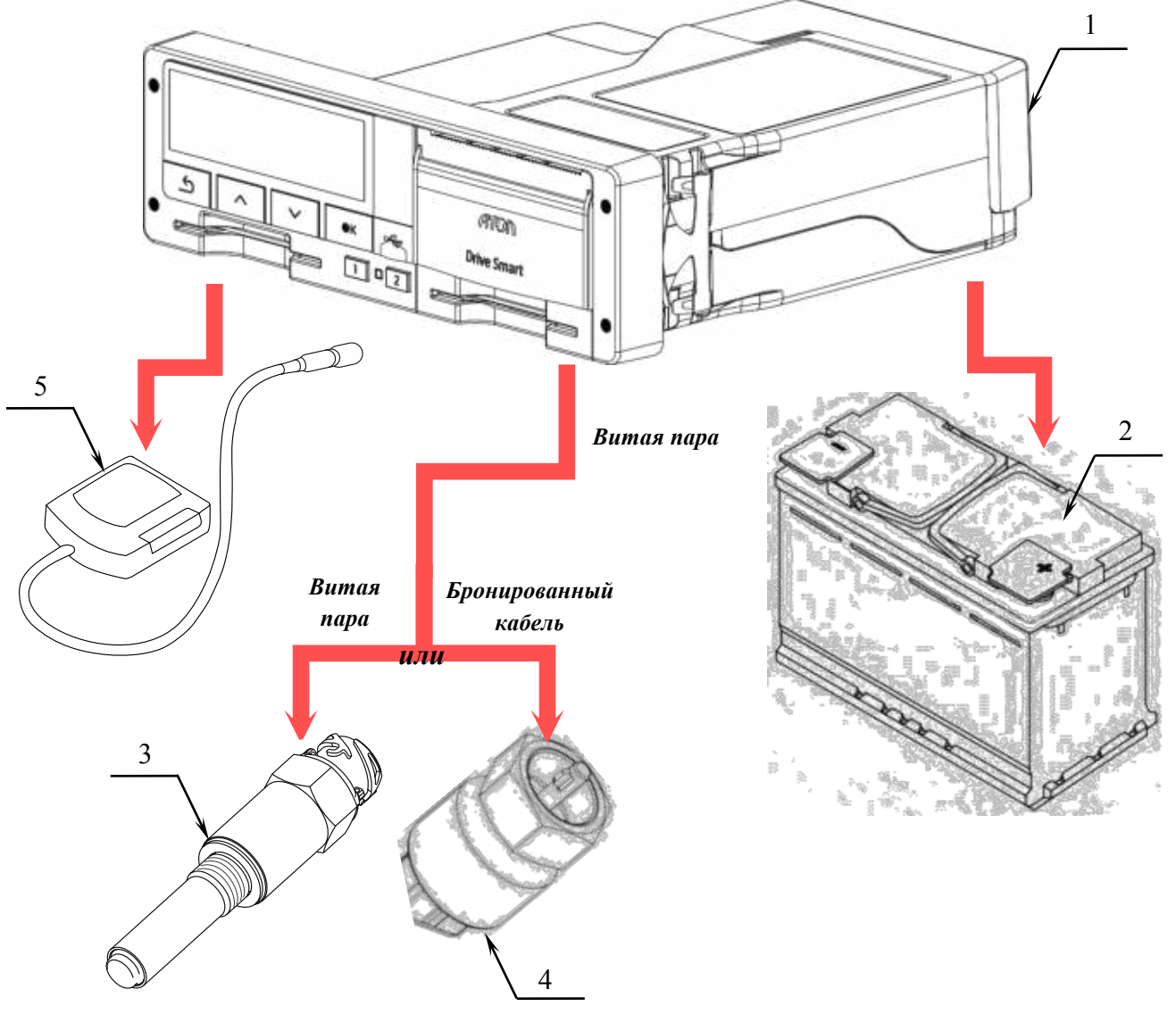

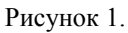

- $1 -$ тахограф;
- 2 аккумулятор ТС;
- 3 цифровой датчик движения;
- 4 аналоговый датчик движения;
- 5 антенна ГЛОНАСС/GPS.

При этом на корпусе тахографа и любом подключении тахографа, в случае нарушения которого возможна необнаруживаемая потеря (изменение) данных, устанавливаются пломбы.

Расположение пломб на корпусе тахографа приведено на рисунках 3-5.

Рекомендованное расположение пломб на местах подключений тахографа к различному оборудованию представлено на рисунке 6.

Тахограф как правило устанавливается в отделение под авто магнитолу, либо в специальную нишу для тахографа (гнезда 1 DIN согласно ISO 7736), а в случае их отсутствия – в «Короб для установки тахографа», поставляемого по отдельному заказу.

Извлечение тахографа из гнезда 1 DIN производится при помощи двух ключей. Для этого необходимо вставить одновременно два ключа в специальные отверстия на лицевой панели тахографа, затем аккуратно извлечь устройство из гнезда (см. [Рисунок 2](#page-7-0)).

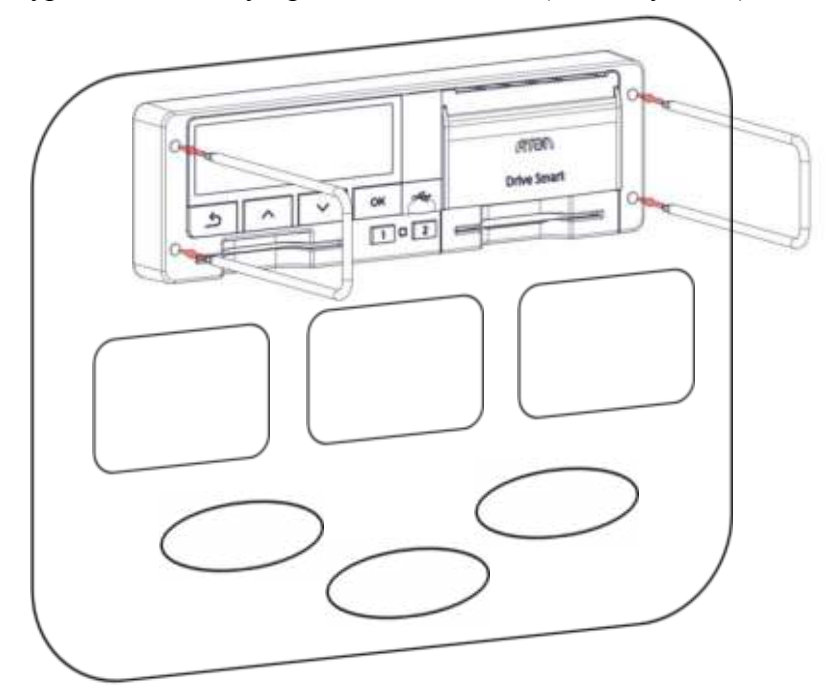

<span id="page-7-0"></span>Рисунок 2.

#### <span id="page-8-0"></span>**Внешний вид**

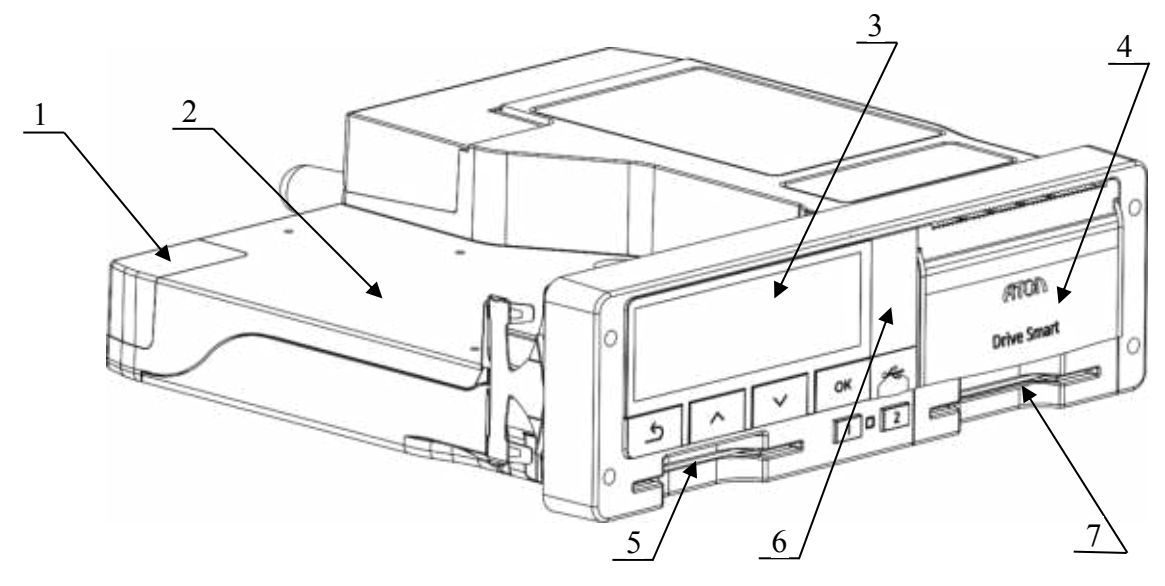

Рисунок 3.

- 1. Разъем для подключения опциональных модулей;
- 2. Место для установки опциональных модулей;
- 3. Дисплей;
- 4. Крышка отсека термопечатающего устройства;
- 5. Слот 1 для установки тахографических карт (слот основного водителя);
- 6. Заглушка разъемов лицевой панели;
- 7. Слот 2 для установки тахографических карт (слот сменного водителя).

#### <span id="page-9-0"></span>**Вид спереди**

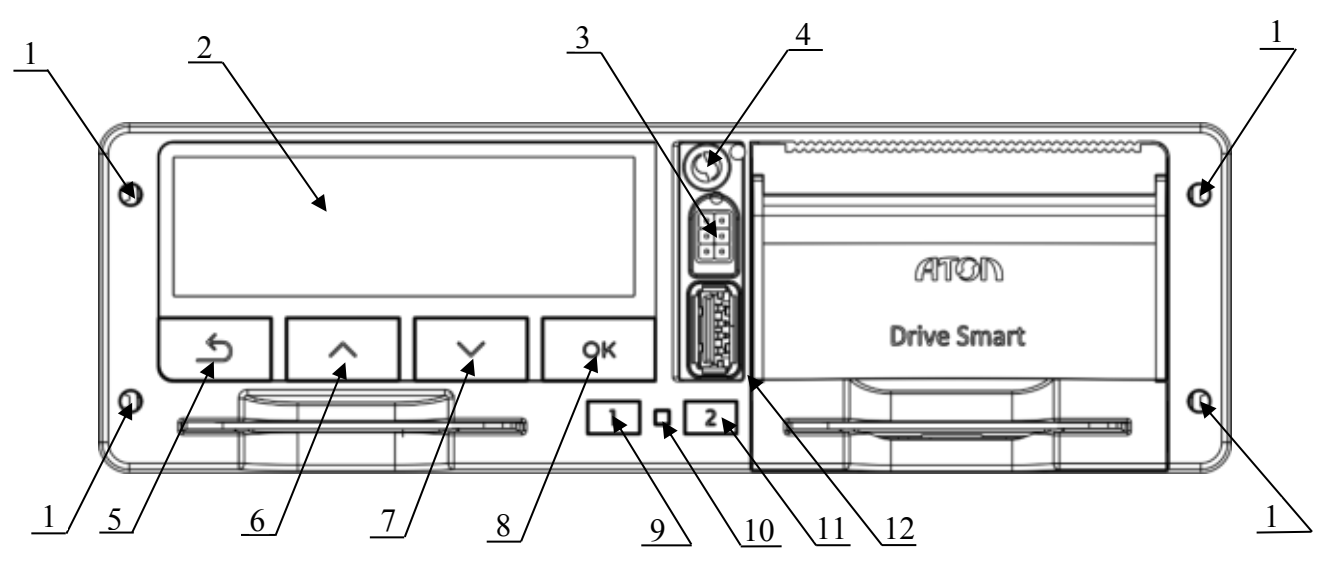

Рисунок 4.

- 1. Отверстия для извлечения тахографа из места крепления на ТС;
- 2. Дисплей;
- 3. Разъем для калибровки и выгрузки данных;
- 4. Место пломбировки лицевой панели тахографа;
- 5. Кнопка сброса/отмены/возвращения на шаг назад;
- 6. Кнопка перемещения «вверх»;
- 7. Кнопка перемещения «вниз»;
- 8. Кнопка ввода/подтверждения;
- 9. Кнопка извлечения тахографической карты из слота 1 и переключения вида деятельности водителей;
- 10. Светодиод;
- 11. Кнопка извлечения тахографической карты из слота 2 и переключения вида деятельности водителей;
- 12. Разъем USB.

#### <span id="page-10-0"></span>**Места маркировки**

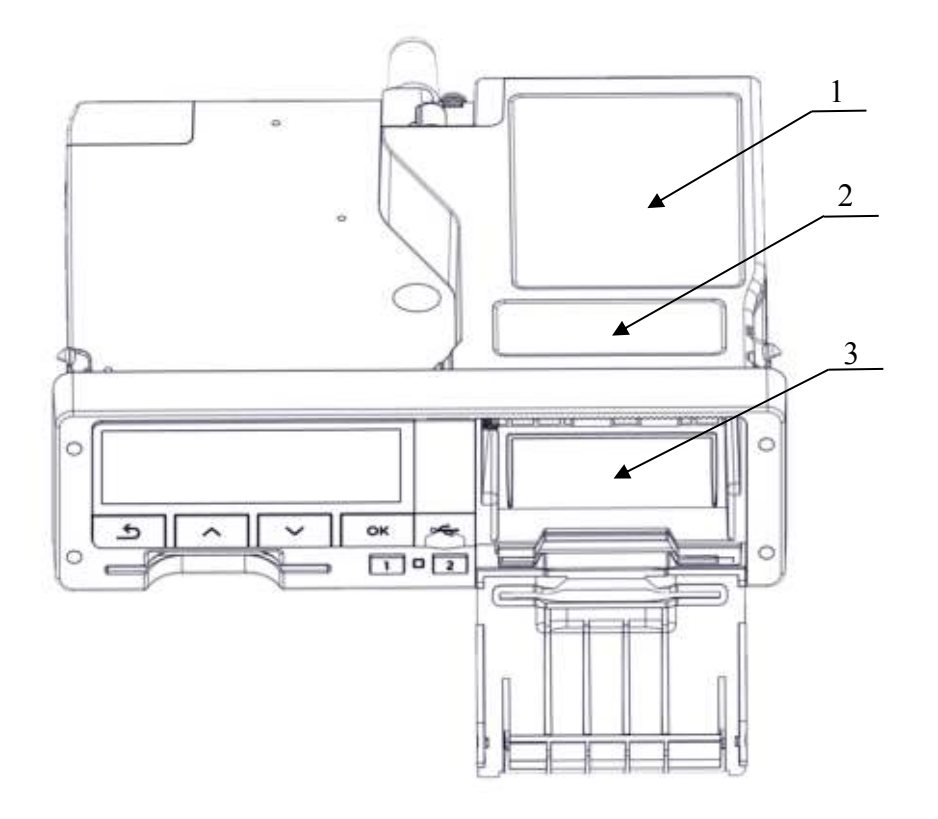

Рисунок 5.

- 1. шильдик ABCD;
- 2. шильдик;
- 3. шильдик с серийным номером (в принтерном отсеке).

#### <span id="page-11-0"></span>**Вид сзади**

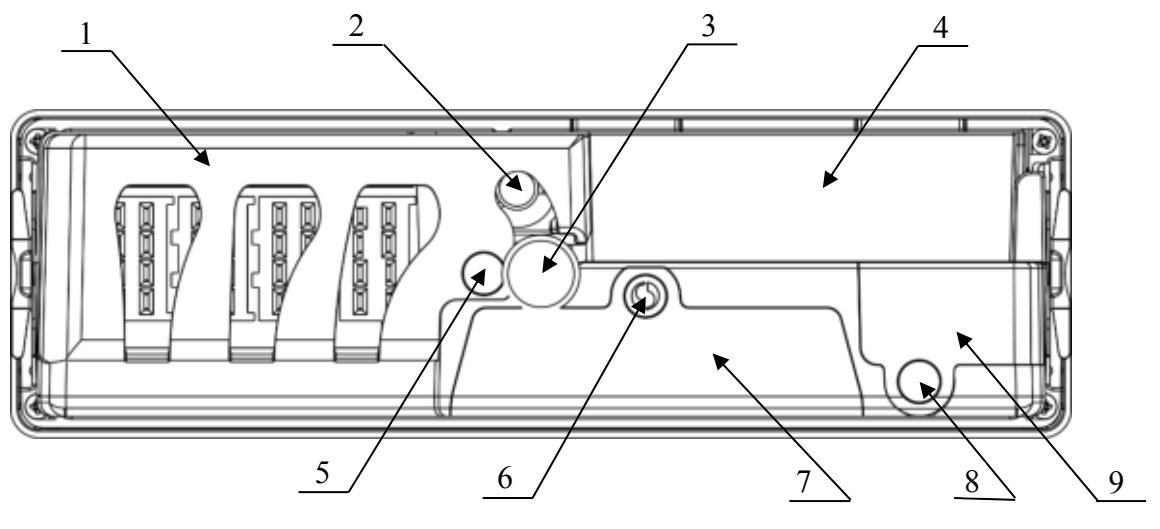

Рисунок 6.

- 1. Гребенка, закрывающая разъем ABCD;
- 2. Разъем для подключения антенны ГЛОНАСС;
- 3. Центрирующий штифт;
- 4. Место для установки дополнительных функциональных модулей;
- 5. Место пломбировки гребенки;
- 6. Место пломбировки отсека НКМ и батареи;
- 7. Крышка отсека НКМ и батареи;
- 8. Место пломбировки разъема для подключения дополнительных модулей;
- 9. Крышка разъема для подключения дополнительных модулей.

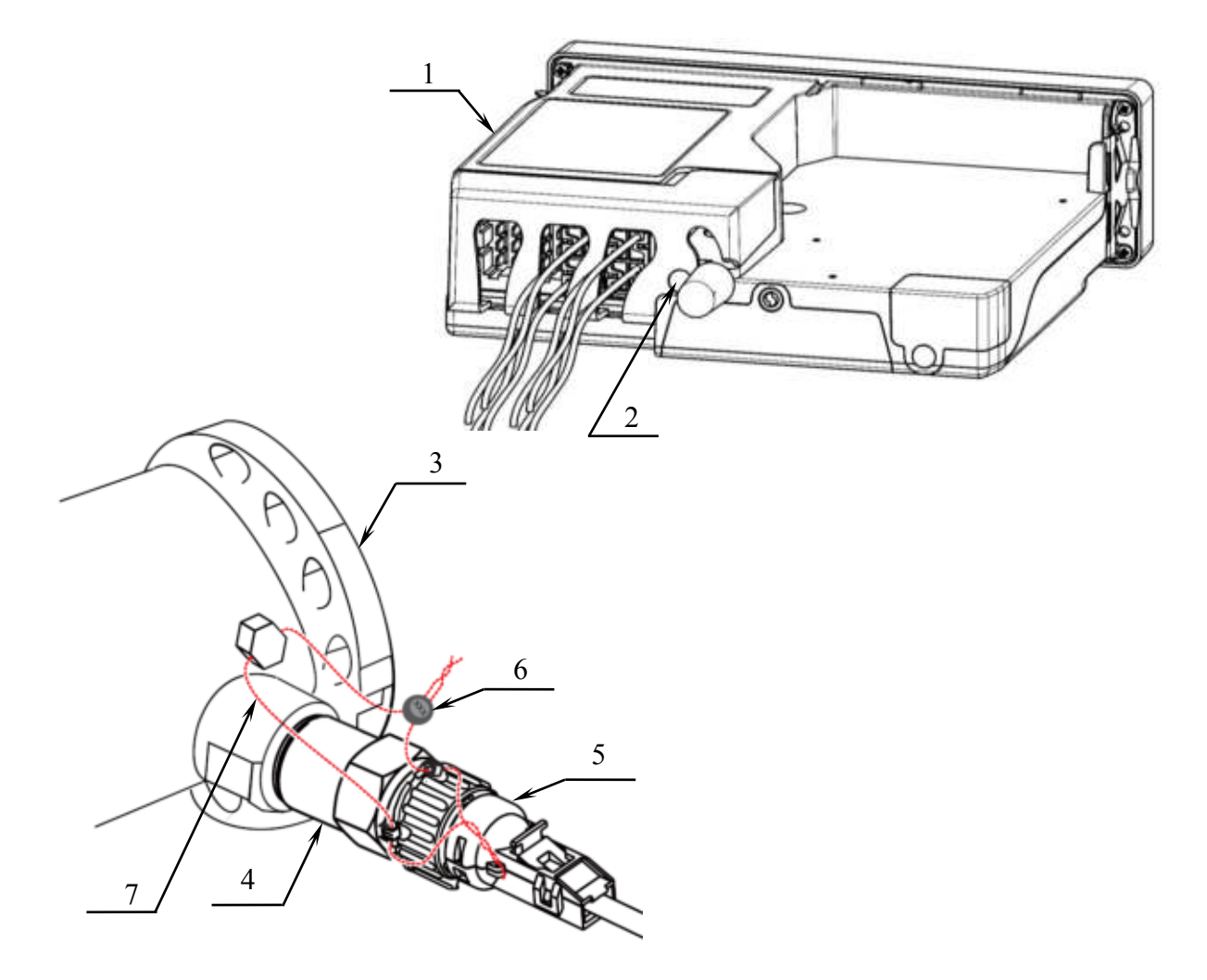

#### <span id="page-12-0"></span>**Рекомендованное опломбирование подключений**

Рисунок 7.

- 1. тахограф;
- 2. место пломбировки крышки разъема ABCD и антенны ГЛОНАСС/GPS;
- 3. коробка передач;
- 4. датчик движения;
- 5. разъем кабеля для подключения датчика движения к тахографу;
- 6. свинцовая двухотверстная пломба;
- <span id="page-12-1"></span>7. пломбировочная проволока.

#### *Нарушения подключения, конструкции и манипуляции с данными тахографа*

В схеме подключения и конструкции тахографа возможны следующие виды нарушения и манипуляций:

- Запрещается эксплуатация тахографа с нарушенной целостностью пломб и маркировки тахографа;
- Запрещается вмешательство в сигнал датчика движения магнитом. Данный вид нарушения возможно выявить если к датчику примагничиваются небольшие предметы (иголка, скрепка) то это может служить признаком использования данной манипуляции. Также, данные о движения с тахографа и данные с блока СКЗИ будут различаться, что так же может быть признаком манипуляции с датчиком движения
- Запрещается использование устройств имитирующих работу датчик. Данный вида нарушения возможно обнаружить если кабельное соединение между тахографом и датчиком движения нарушено, кабель имеет разрывы и нарушение целостности оболочки. Также возможно определить наличие имитатора датчика движения, соединив датчик движения и тахограф дополнительным кабелем и сравнить показания скорости и пройденного расстояния, получаемые по дополнительному кабелю, с показаниями, получаемыми по штатному кабелю. Если показания расходятся – то это является доказательством нарушения.
- Запрещается ввод фальшивых данных в тахограф через импульсный разделитель (или импульсный генератор). Этот метод манипуляции аналогичен предыдущему. Способ определения манипуляции импульсным генератором такой же, как при манипуляции «пиратским» датчиком.
- Запрещается изменять номинал напряжения датчика движения, установленный требованиями документации на данный датчик. Этот вид манипуляции можно определить визуально – по нарушению целостности кабеля от контактов разъемов кабеля или нарушения пломбы на крышке разъема ABCD. А так же по несоответствию данных о движении, получаемых от источника ГЛОНАСС, данным от датчика движения.
- Запрещается модификация датчика движения, и изменение его конструкции. Определить данный вид манипуляции возможно визуально – по внешнему виду самого датчика (наличие не нем нехарактерных сварочных швов, следов вскрытия и проч.). Так же при этом виде манипуляции чаще всего бывают повреждены пломбы, установленные на датчике и коробке передач.

Любые выявленные отклонения от нормы должны исследоваться на предмет и источник их возникновения.

#### <span id="page-13-0"></span>**Стандартная индикация**

Дисплей тахографа отображает различную информацию. Информация на дисплей выводится в виде пиктограмм и текста. Расшифровка пиктограмм и их сочетаний приведена в разделе «Основные пиктограммы». На дисплей тахографа можно вывести семь основных экранов с различным набором информации:

- экран учета деятельности водителей и допустимого времени вождения;
- экран учета деятельности водителей и необходимого времени отдыха;
- экран основного водителя;
- экран сменного водителя:
- экран даты и времени;
- экран скорости и одометра;

x экран данных ГНСС.

Переход между экранами осуществляется при помощи кнопок « $\blacktriangle$ » и « $\nabla$ ».

#### <span id="page-14-0"></span>*Экран учета деятельности водителей и допустимого времени вождения*

Экран учета деятельности водителей и допустимого времени вождения содержит информацию о видах деятельности, продолжительности установленной деятельности для основного и сменного водителя согласно рисунку ниже:

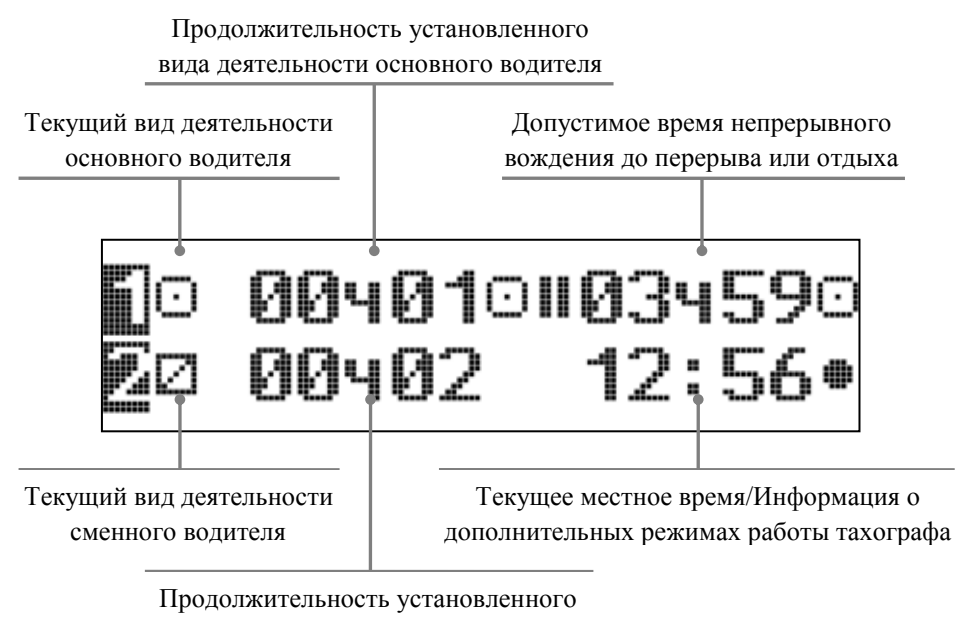

вида деятельности сменного водителя

Рисунок 8. Экран учета деятельности водителей и допустимого времени вождения

**Текущий вид деятельности.** Пиктограмма, характеризующая текущий вид деятельности основного водителя в первой строке, и во второй строке для сменного водителя.

Возможны следующие режимы:

- управление ТС;

- отдых (время, которым водитель располагает по своему усмотрению);

 - готовность (время нахождения на рабочем месте, но без совершения какой-либо работы);

- прочие работы.

**Продолжительность установленного вида деятельности.** Указанное время показывает продолжительность временного интервала, в течение которого исполняется деятельность, указанная пиктограммой «Текущий вид деятельности». Если деятельность «Управление ТС», то отображается суммарное время управления ТС.

#### *Экран учета деятельности водителей и отдыха*

Экран учета деятельности водителей и отдыха содержит информацию о видах деятельности, продолжительности установленной деятельности для основного и сменного водителя согласно рисунку ниже:

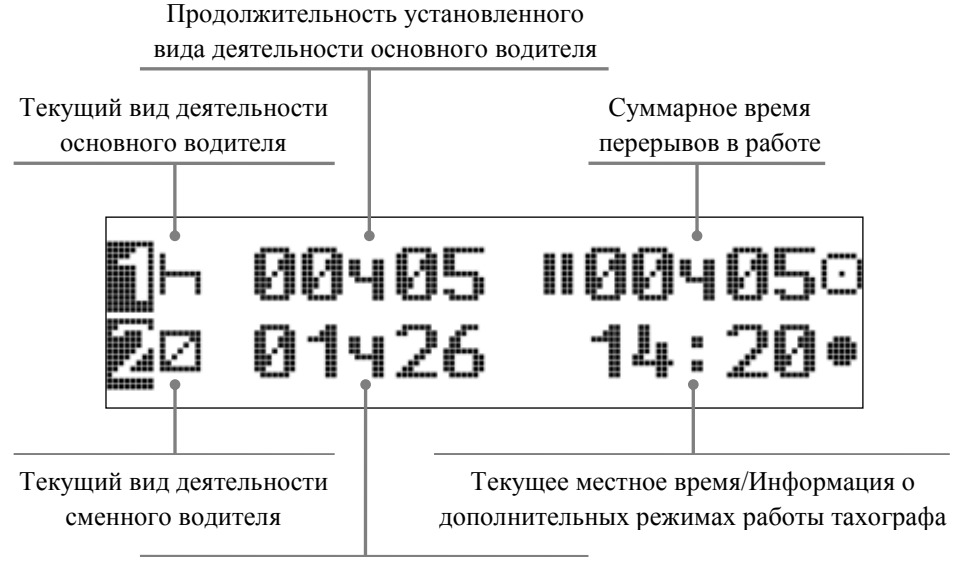

Продолжительность установленного вида деятельности сменного водителя

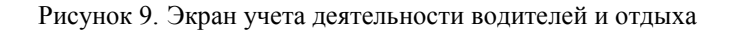

#### *Экран «Водитель 1»*

На экране представлена подробная информация о водителе (чья карта установлена в левый слот тахографа.)

> Время непрерывного управления ТС с момента последнего перерыва или отдыха

Суммарное время управления ТС за текущую неделю

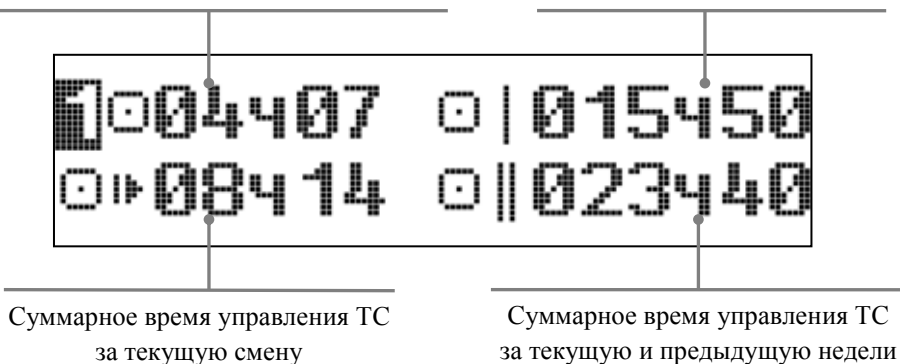

Рисунок 10. Экран «Водитель 1»

#### *Экран «Водитель 2»*

На экране представлена подробная информация о сменном водителе (чья карта установлена в правый слот тахографа).

> Время непрерывного управления ТС с момента последнего перерыва или отдыха

Суммарное время перерывов в работе (время отдыха плюс время готовности)

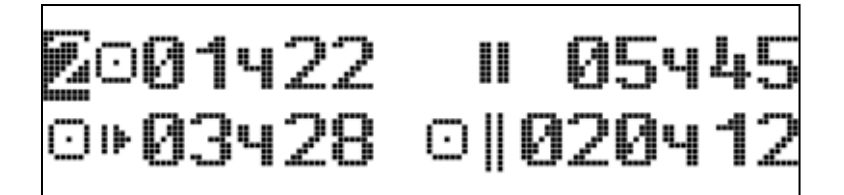

Рисунок 11. Экран «Водитель 2»

#### *Экран даты и времени*

На экране представлена информация о текущем местном времени и времени UTC, а также текущая дата.

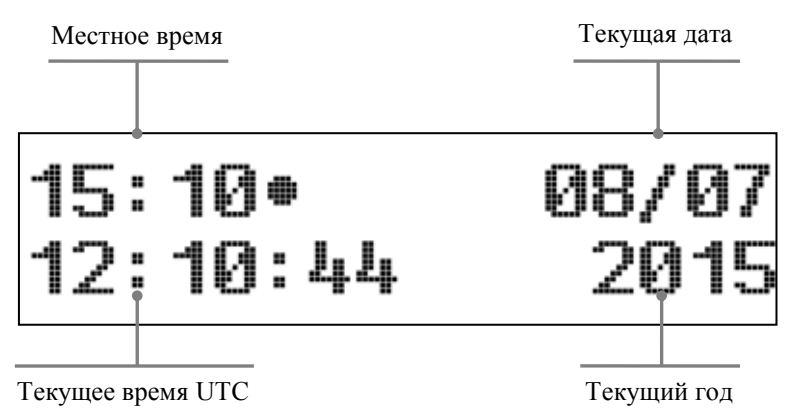

Рисунок 12. Экран даты и времени

#### *Экран скорости и одометра*

На экране представлена информация о текущей скорости движения и о пробеге ТС.

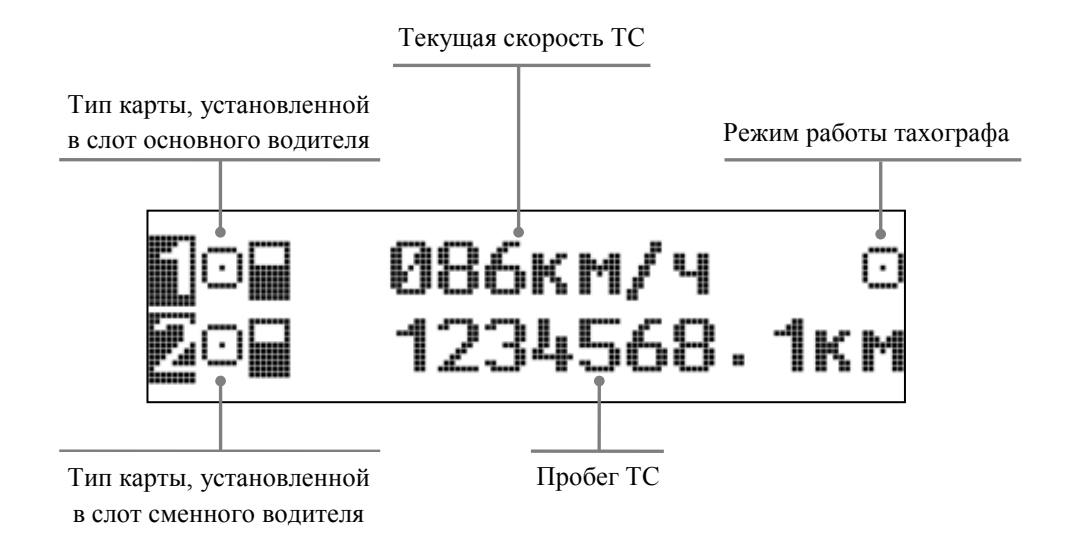

Рисунок 13. Экран скорости и одометра

#### *Экран данных ГНСС*

На экране представлена информация о текущем местоположении и скорости полученной с приемника ГНСС.

Текущее значение широты в градусах

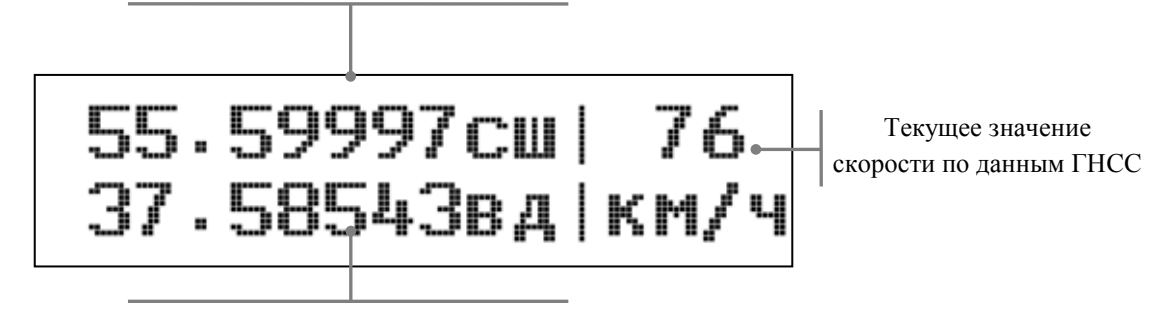

Текущее значение долготы в градусах

Рисунок 14. Экран данных ГНСС

#### <span id="page-18-0"></span>**Специальная индикация**

#### <span id="page-18-1"></span>*Начальное состояние*

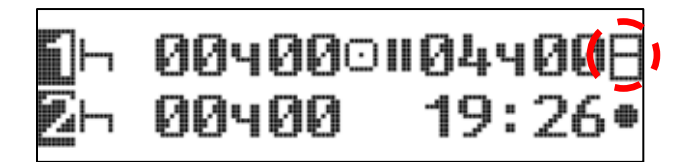

#### Рисунок 15.

<span id="page-18-5"></span>Если тахограф не прошел процедуру активизации в специализированной мастерской, то на экранах учета деятельности отображается индикация режима изготовителя (см. [Рисунок](#page-18-5)  [15\)](#page-18-5). В этом случае тахограф не принимает никакие другие тахографические карты, за исключением карты мастерской. При этой индикации тахограф должен быть незамедлительно введен в эксплуатацию авторизованной специализированной мастерской в соответствующем порядке!

#### <span id="page-18-2"></span>*Вне зоны действия*

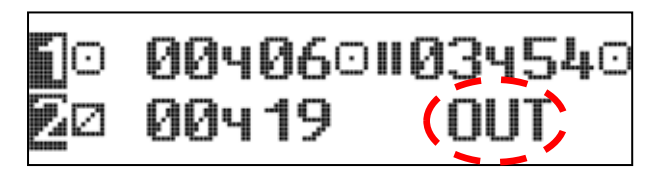

Рисунок 16.

Индикация режима «Вне зоны действия» представлена на рисунке 13.

Режим «Вне зоны действия» может быть использован в следующих случаях:

- Поездки по дорогам не общего назначения;
- Поездки в случаях попадания их под ограничения указанные в законодателтьстве.

#### <span id="page-18-3"></span>*Транспортировка паромом или поездом*

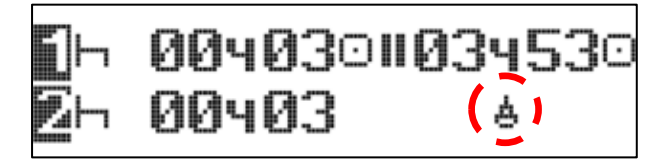

Рисунок 17.

Индикация режима «Паром/поезд» представлена на рисунке 14. Этот режим можно настроить в меню «Местоположение» тахографа. Режим «Паром/поезд» настраивается при переправе ТС на пароме или поезде.

#### <span id="page-18-4"></span>*Режим энергосбережения тахографа*

С целью снижения нагрузки на аккумулятор ТС в периоды, когда оно не используется, в тахографе реализован специальный двухэтапный режим энергосбережения.

При отключенном зажигании ТС, если с тахографом не производится каких-либо действий в течение 25 секунд, отключается подсветка дисплея и на экран выводится следующее сообщение:

## www.atoldrive.ru

Рисунок 18. Вид экрана при отключенном зажигании

Если с тахографом не производится каких-либо действий в течение последующих 7 минут, тахограф еще больше снижает нагрузку на цепь питания ТС.

Выход из режима энергосбережения осуществляется автоматически, при любом действии в отношении тахографа, как-то включение зажигания, нажатие кнопки, вставка карты и проч.

## <span id="page-20-0"></span>**Режимы работы**

В зависимости от карт, установленных в слотах устройства, возможны 4 режима эксплуатации тахографа:

- 1. **Рабочий режим** режим регистрации движения, труда и отдыха водителей, а так же регистрация событий, сбоев, неисправностей.
- 2. **Режим контролера** режим проверки деятельности водителя (при остановке ТС в пунктах контроля).
- 3. **Режим предприятия** режим проверки деятельности водителя, а так же проверки параметров ТС, его пробега и скоростного режима.
- 4. **Режим мастерской** (или режим корректировки установочных данных) режим внесения изменений в идентификационные данные тахографа.

Зависимость режима работы тахографа от комбинации карт, установленных в слоты устройства, представлена в таблице ниже.

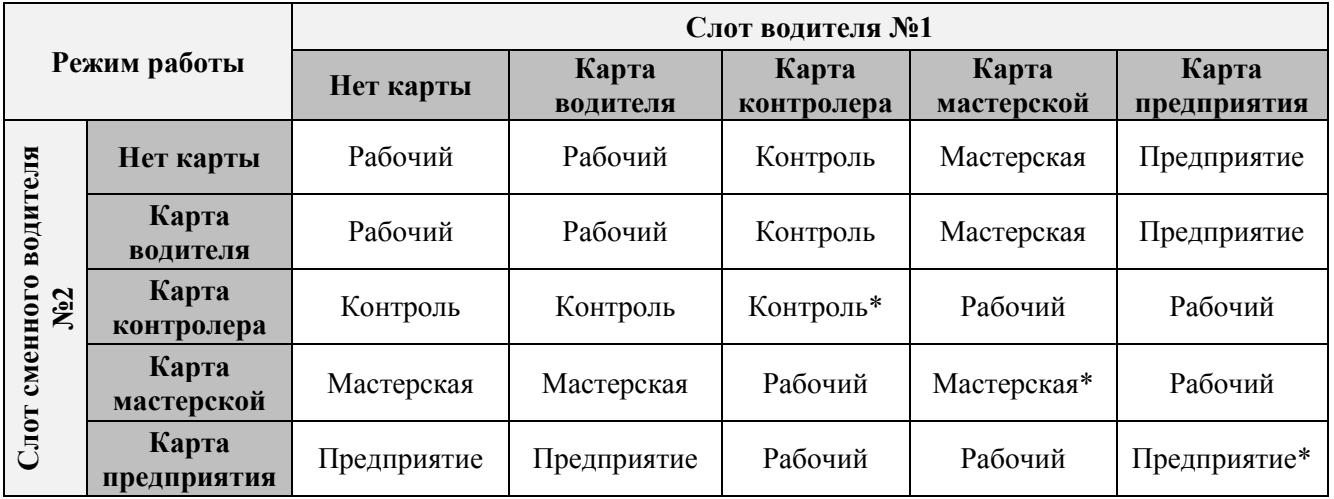

**\* – при этой комбинации тахограф будет использовать только карту, вставленную в слот водителя № 1.** 

В данной инструкции подробно описан режим эксплуатации тахографа «Контроль».

Режим «Мастерская» подробно описан в документе «Инструкция по установке и калибровке».

Режимы эксплуатации тахографа «Рабочий» (или режим водителя) и «Предприятие» подробно описаны в документе «Руководство по эксплуатации».

Работа с тахографом предполагает последовательное переключение между основными экранами тахографа и пунктами главного меню.

Для переключения между основными экранами или пунктами меню одного уровня используются кнопки « » или « », для входа в главное меню или выбора соответствующего пункта меню – «**ОК»,** для возврата к предыдущему уровню меню **–** « ».

#### <span id="page-21-0"></span>**Режим контролера**

При установке в один из слотов тахографа карты контролера, происходит ее идентификация, после чего тахограф разрешает доступ к данным. Установленная карта контролера дает вам право на выполнение следующих функций:

- Доступ к данным сохраненным в тахографе, в том числе к данным на которые установлена блокировка предприятия-владельца тахографа.
- Доступ к данным установленной карты водителя.
- Возможность распечатывать (выводить на экран тахографа) и выгружать данные через разъем для калибровки и выгрузки данных.

#### <span id="page-21-1"></span>*Установка карты контролера*

Для начала работы с тахографом необходимо, чтобы зажигание автомобиля было включено. Установите карту контролера в один из слотов тахографа таким образом, чтобы чип был сверху указательной стрелкой вперед (см. рисунок 19).

#### **Работа с тахографом разрешается только когда транспортное средство неподвижно!**

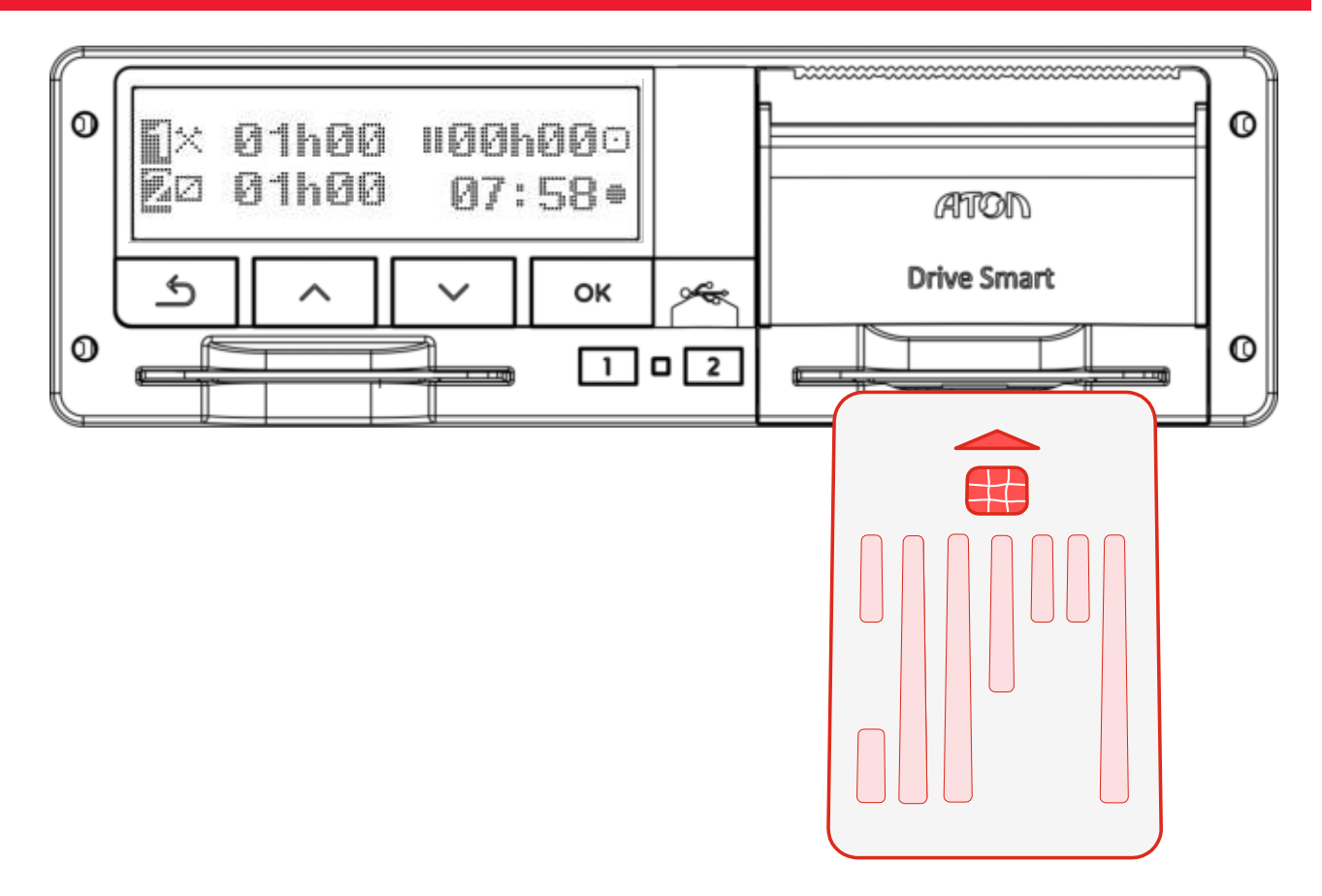

<span id="page-21-2"></span>Рисунок 19.

На экране тахографа появится индикация:

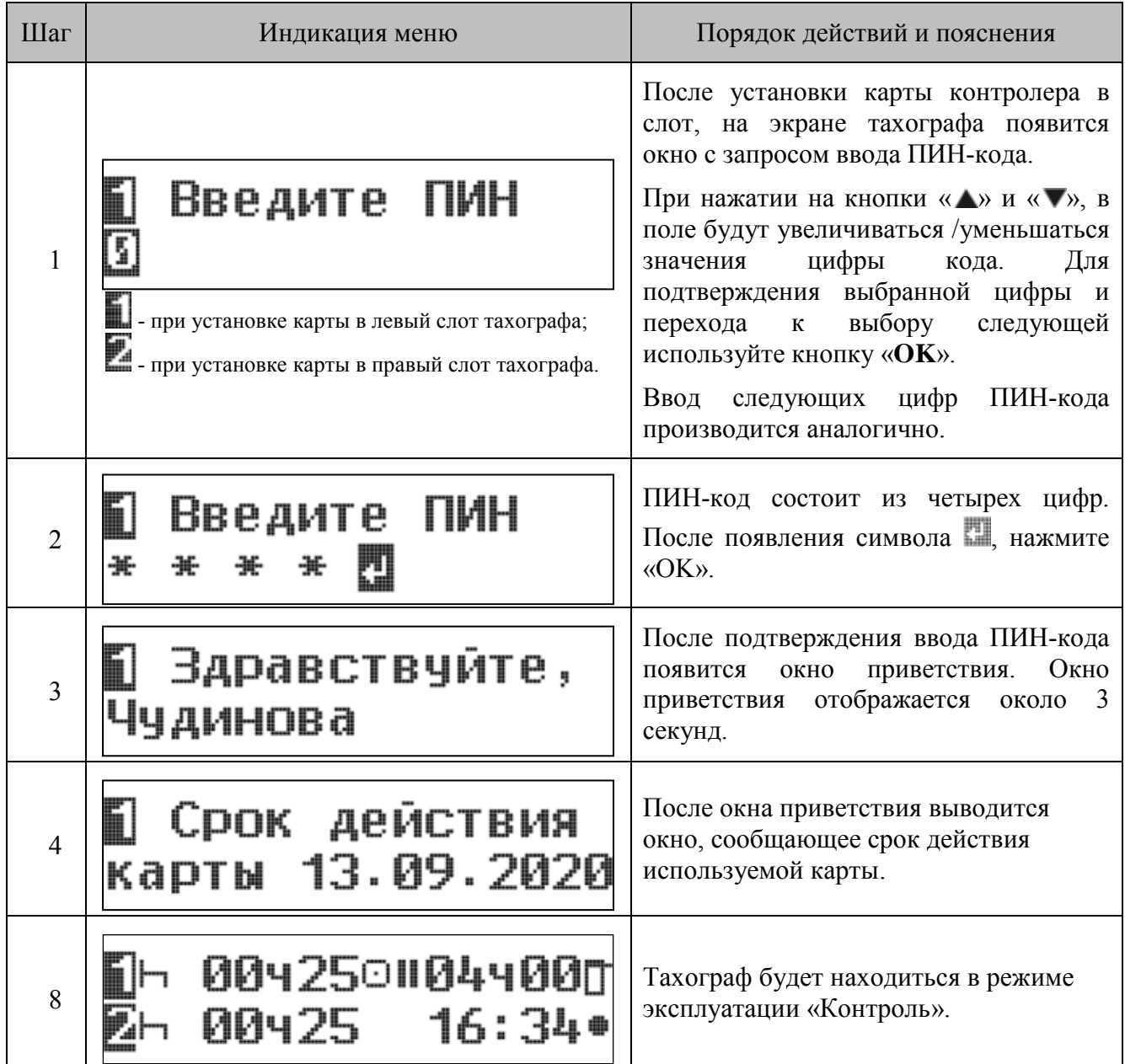

#### <span id="page-23-0"></span>*Выгрузка данных*

Данные о режимах труда и отдыха, скоростном режиме водителей ТС, а так же данные ТС, карт водителей, тахографа и блока СКЗИ можно получить несколькими способами:

- x Выгрузка данных в DDD-файл;
- x Формирование стандартных отчетов.

#### **Выгрузка данных в DDD-файл**

Выгрузка данных может производиться двумя способами:

- с помощью специального устройства для выгрузки данных тахографа. Для этого установите устройство 1 в разъем для калибровки, расположенный под защитным колпачком 2. Подробное руководство по настройке устройств для выгрузки данных и индикации результатов выгрузки см. в соответствующей документации.
- с помощью USB накопителя. Подключение USB накопителя к тахографу производится через USB разъем, расположенный под защитным колпачком (см. [Рисунок 20](#page-23-1)[Выгрузка](#page-23-1)  [данных](#page-23-1)). Необходимая навигация по пунктам меню тахографа подробно указана ниже.

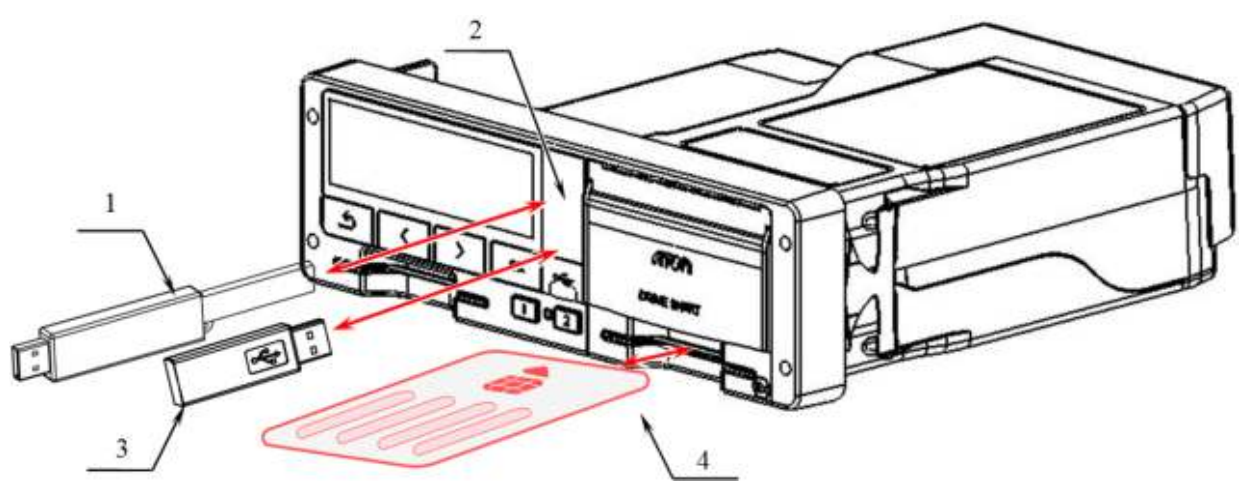

Рисунок 20. Выгрузка данных

- <span id="page-23-1"></span>1 – устройство для считывания данных;
- 2 разъем для калибровки и выгрузки данных;
- 3 USB накопитель;
- 4 карта контролера.

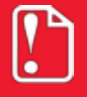

**Запрещается прерывать соединение тахографа с устройством для считывания данных до окончания загрузки/выгрузки данных.** 

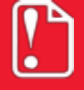

**Загрузку/скачивание данных нельзя производить во время погрузки/разгрузки опасных грузов.**

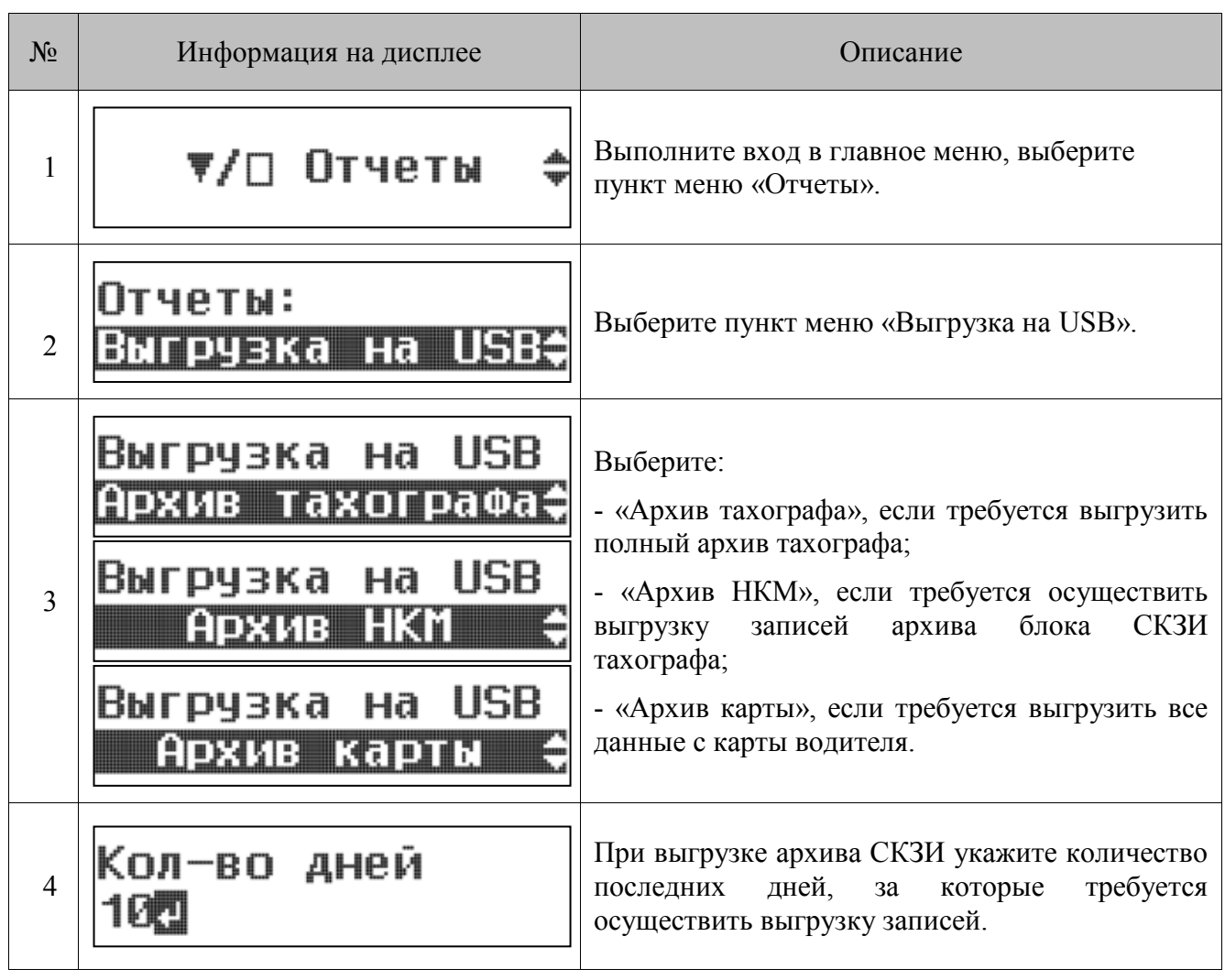

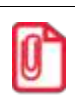

Выгрузка данных с карты водителя на USB-накопитель может быть осуществлена и без карты предприятия.

Во время выгрузки данных на специализированное устройство или USB-накопитель на дисплей тахографа выводится соответствующая индикация:

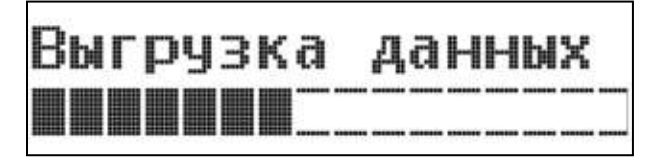

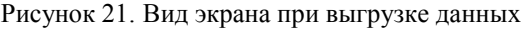

После завершения выгрузки на дисплей выводится сообщение:

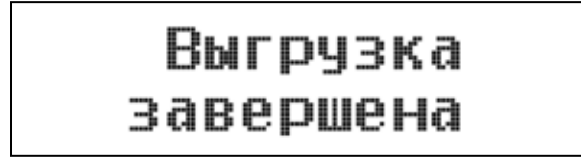

Рисунок 22. Сообщение о завершении выгрузки

В результате выгрузки формируется соответствующий стандартам файл. Расшифровка информации, скопированной с тахографа, производится с помощью специализированного ПО.

Перед загрузкой данных тахограф снабжает скопированные данные цифровым шифром (кодовый сигнал опознавания). При помощи этого шифра данные могут быть сопоставлены с тахографом и проверены на полноту и подлинность.

#### **Стандартные отчеты**

Тахограф позволяет сформировать шесть стандартных отчетов:

- Отчет о деятельности водителя в течение суток из карты водителя (Суточн. карта).
- Отчет о деятельности водителя в течение суток из памяти тахографа (Суточн. тахограф).
- Отчет о событиях и неисправностях из карты (События карта).
- Отчет о событиях и неисправностях из памяти тахографа (События тахогр.).
- Распечатка технических данных тахографа (Технич. данные).
- Отчет о превышениях скорости водителя (Превыш. скорости).

Примеры распечатанных отчетов приведены в разделе «Примеры распечаток». Формирование отчетов осуществляется следующим образом:

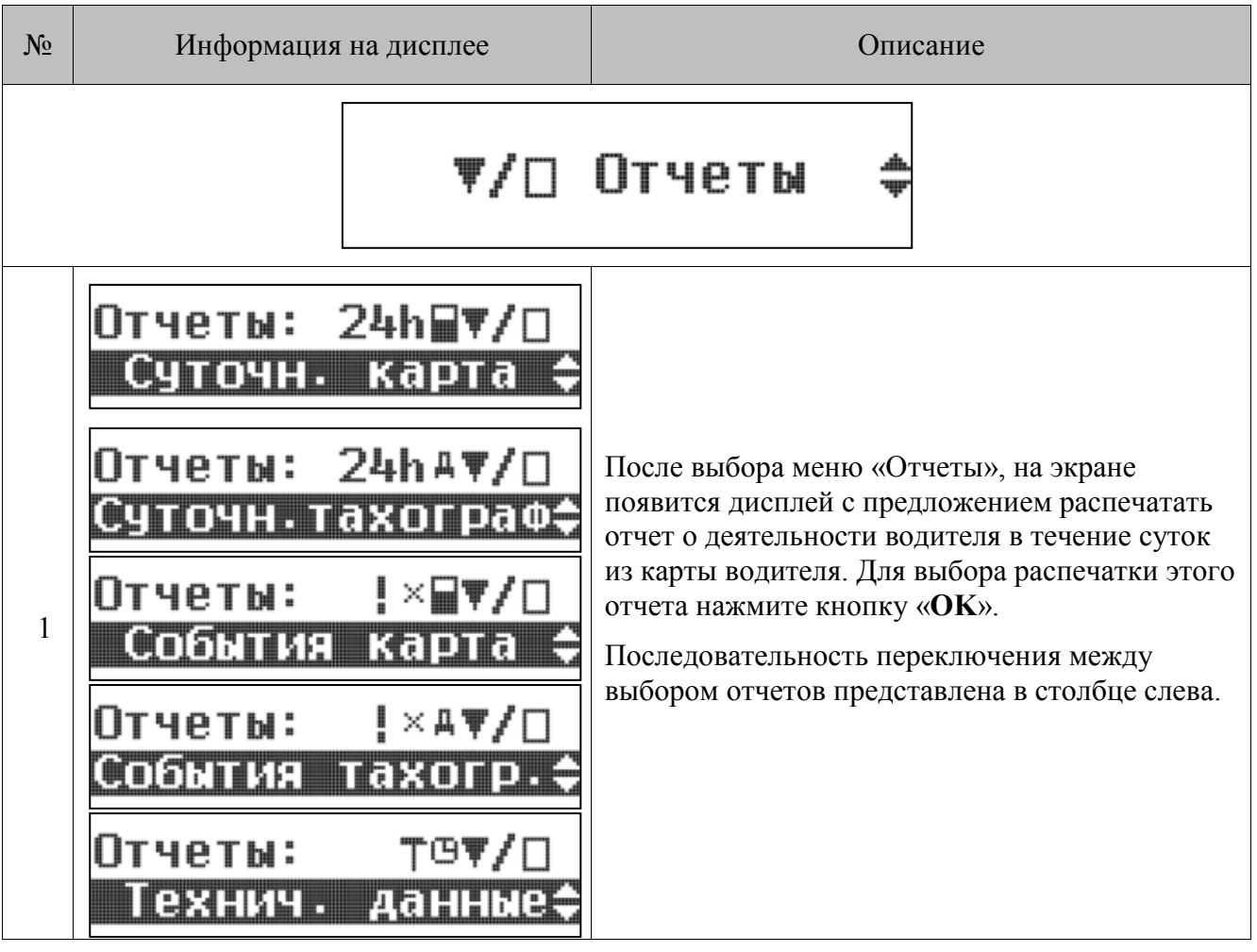

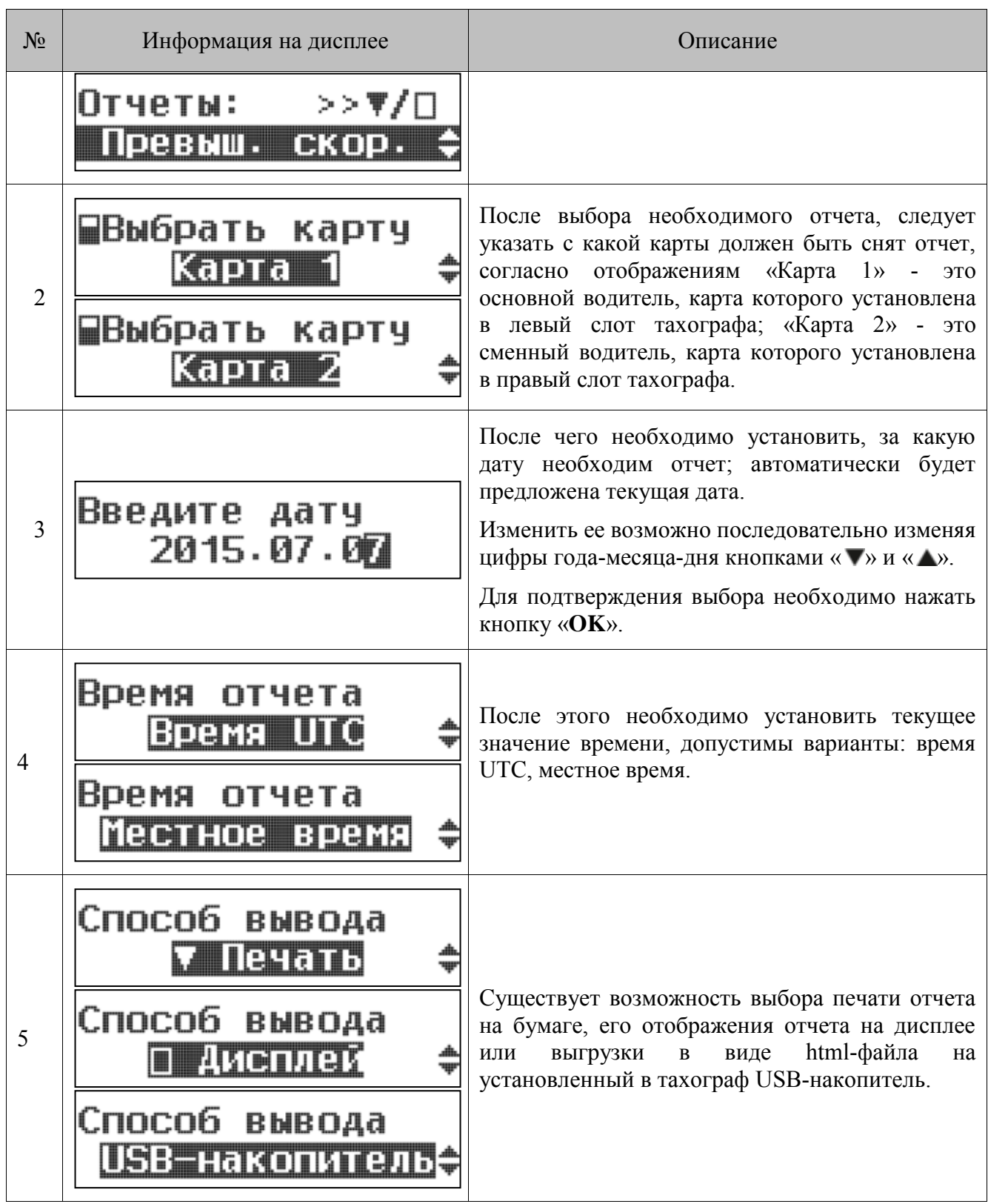

#### <span id="page-27-0"></span>*Информация о тахографе и блоке СКЗИ*

Дополнительная информация о тахографе и блоке СКЗИ отображена в меню «Информация».

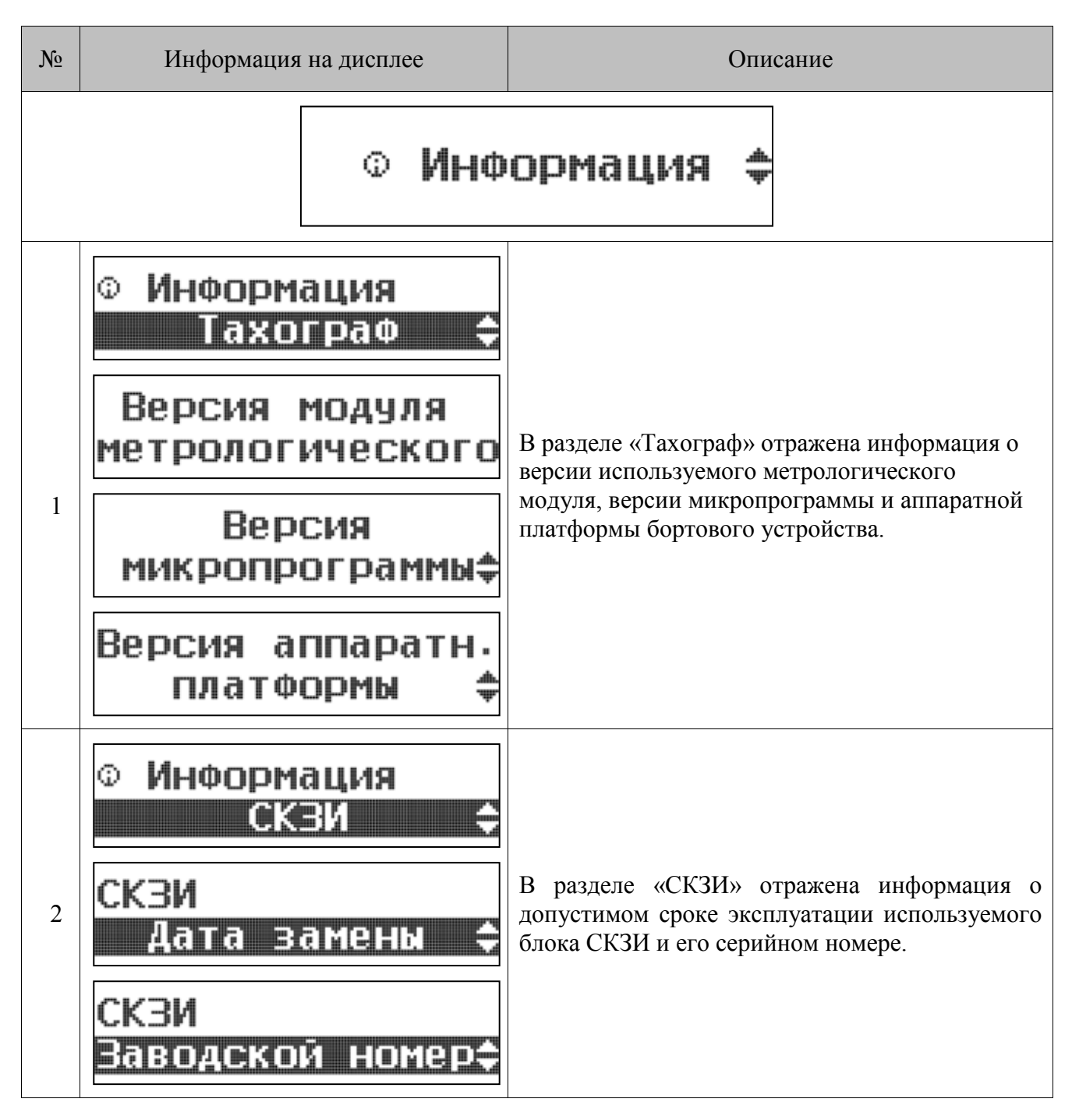

#### <span id="page-28-0"></span>*Выгрузка микропрограммы тахографа*

Выгрузка микропрограммы тахографа осуществляется на установленный в тахограф USBнакопитель.

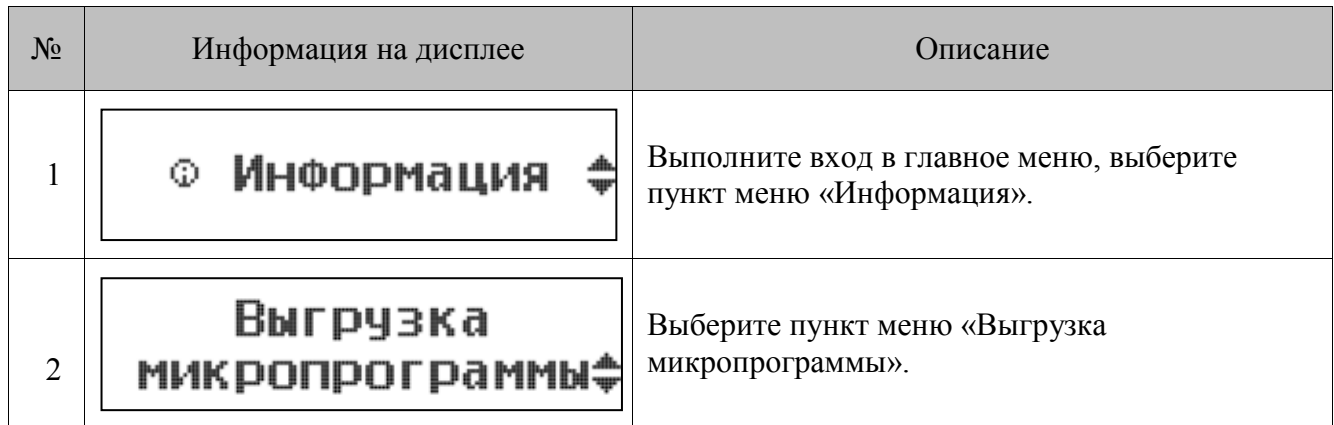

Во время выгрузки на дисплей тахографа выводится соответствующая индикация:

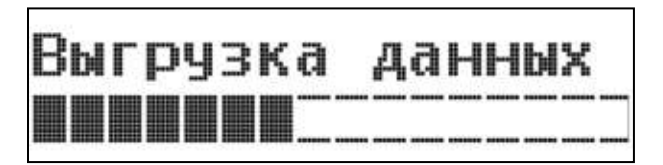

Рисунок 23. Вид экрана при выгрузке данных

После завершения выгрузки на дисплей выводится сообщение:

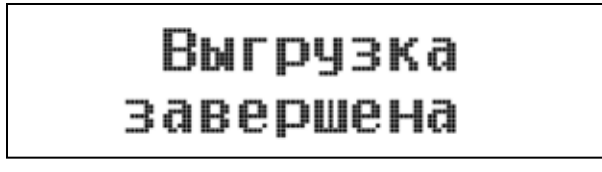

Рисунок 24. Сообщение о завершении выгрузки

#### <span id="page-28-1"></span>*Извлечение карты контролера*

Чтобы извлечь карту контролера из левого слота тахографа, нажмите и удерживайте в течении 3 секунд кнопку «**1**». Чтобы извлечь карту контролера из правого слота тахографа, нажмите и удерживайте в течении 3 секунд кнопку «**2**». При этом на экране тахографа будет появляться следующая индикация:

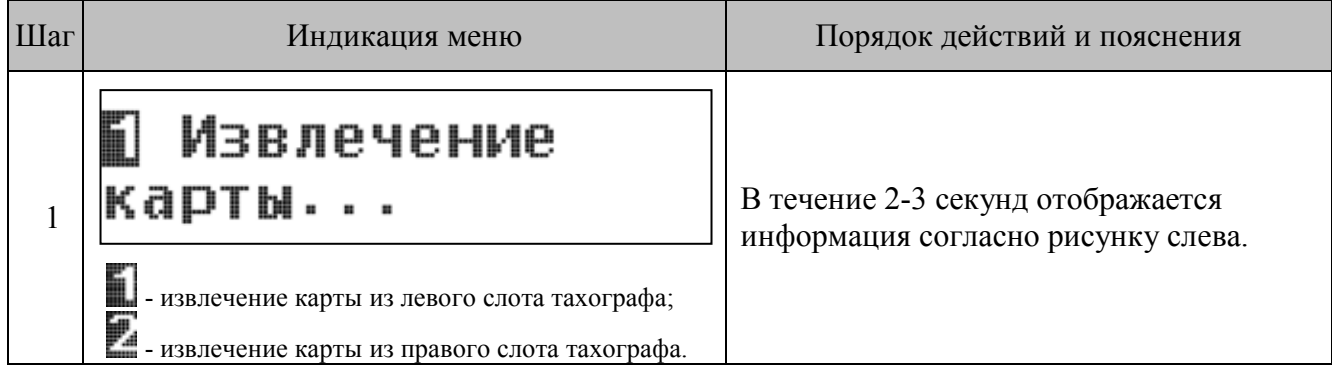

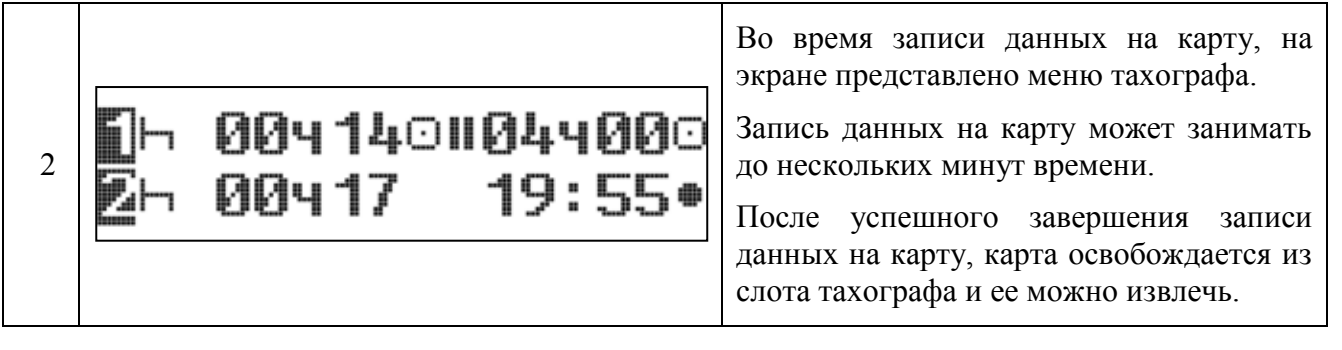

 $\mathbf{0}$ 

**При открытой крышке печатающего устройства извлечение карты из правого слота заблокировано!**

### <span id="page-30-0"></span>**Примеры распечаток**

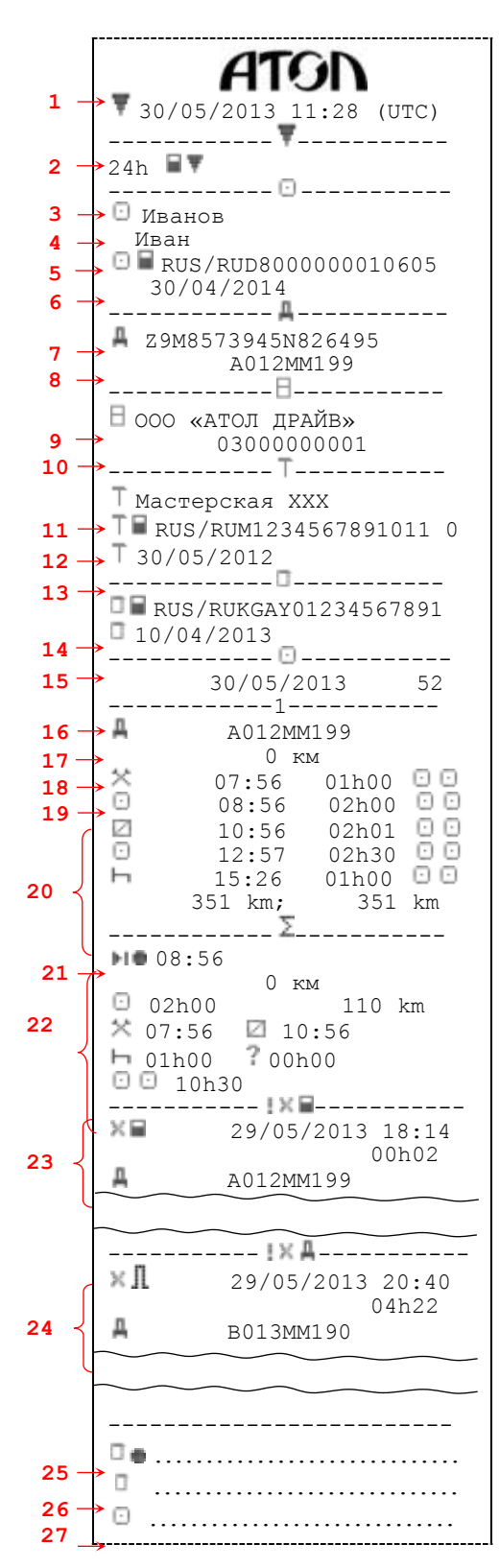

#### <span id="page-30-1"></span>*Суточная распечатка с карты водителя*

- 1. Дата и время распечатки.
- 2. Тип распечатки (распечатка с карты за 24 ч).
- 3. Фамилия владельца карты ( $\Box$  водитель).
- 4. Имя владельца карты ( водитель).
- 5. Идентификационный номер карты и страны (RUS Россия).
- 6. Дата окончания срока действия карты.
- 7. Идентификационный номер ТС (VIN).
- 8. Регистрационный номер ТС (VRN).
- 9. Предприятие-изготовитель тахографа.
- 10. Серийный номер тахографа.
- 11. Мастерская, проводившая последнюю калибровку.
- 12. Идентификационный номер карты мастерской.
- 13. Дата последней калибровки.
- 14. Идентификационный номер карты контролера,
- который последним производил контроль водителя.
- 15. Дата последнего контроля водителя.

16. Дата распечатки и количество дней использования карты (счетчик присутствия).

- 17. Номер картовода, куда была вставлена карта.
- 18. Регистрационный номер ТС (VRN).
- 19. Пройденное количество километров на момент ввода карты.

20. Действия при установленной карте водителя, время начала и продолжительность.

21. Пройденное количество километров и показания одометра при извлечении карты водителя.

22. Сводка деятельности за сутки.

23. Последние пять событий и неисправностей с карты водителя.

24. Последние пять событий и неисправностей из память тахографа.

- 25. Место контроля.
- 26. Подпись контролера.
- 27. Подпись водителя.

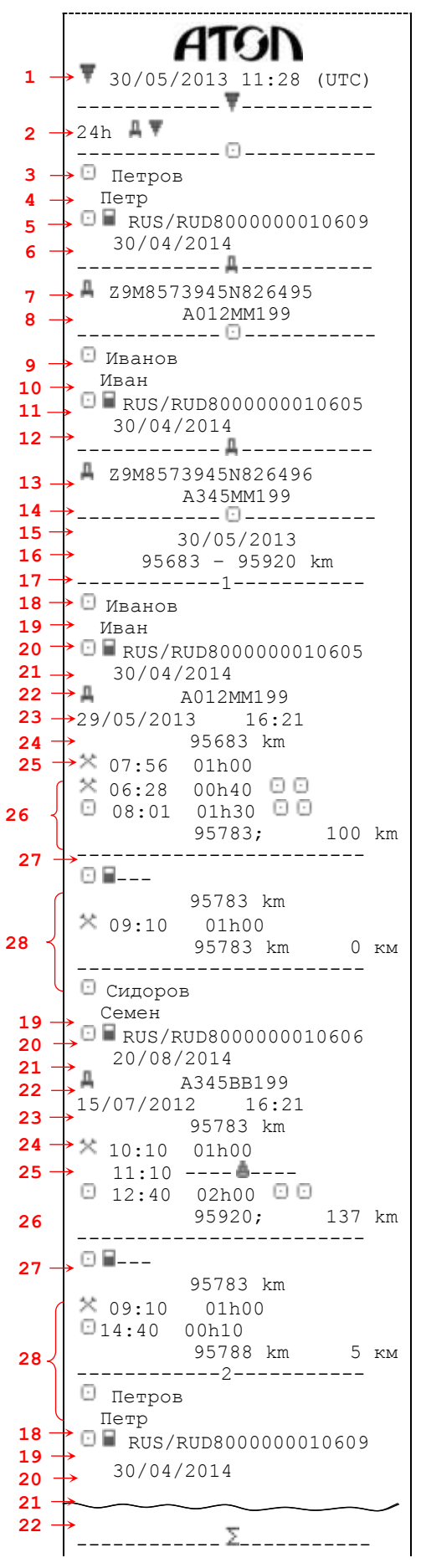

#### <span id="page-31-0"></span>*Суточная распечатка из памяти тахографа*

- 1. Дата и время распечатки.
- 2. Тип распечатки (распечатка из памяти тахографа за 24 ч).
- 3. Фамилия владельца карты (  $\Box$  водитель).
- 4. Имя владельца карты ( водитель).
- 5. Идентификационный номер карты и страны (RUS –

Россия).

- 6. Дата окончания срока действия карты.
- 7. Идентификационный номер ТС (VIN).
- 8. Регистрационный номер ТС (VRN).
- 9. Фамилия сменного водителя.
- 10. Имя сменного водителя.

11. Идентификационный номер карты сменного водителя и страны (RUS – Россия).

12. Дата окончания срока действия карты сменного водителя.

- 13. Идентификационный номер ТС (VIN).
- 14. Регистрационный номер ТС (VRN).

15. Деятельность водителей, сохраненная в памяти тахографа, по картридерам в хронологическом порядке.

16. Дата распечатки.

- 17. Показания одометра в 00:00 и в 24:00.
- 18. Номер картридера, куда была вставлена карта.
- 19.Фамилия владельца карты.
- 20. Имя владельца карты.

21. Идентификационный номер карты и страны (RUS – Россия).

- 22. Дата окончания срока действия карты.
- 23. Регистрационный номер ТС (VRN).

24. Дата и время извлечения карты из предыдущего автомобиля.

- 25. Показания одометра при установке карты.
- 26. Перечень деятельности водителя 1 за сутки.

27. Показания одометра при изъятии карты, и пройденное количество километров.

28. Период в течение которого в слоте 1 отсутствовала карта водителя:

- показания одометра на начало этого периода;
- установленный вид деятельности на этот период;
- показания одометра на конец этого периода.

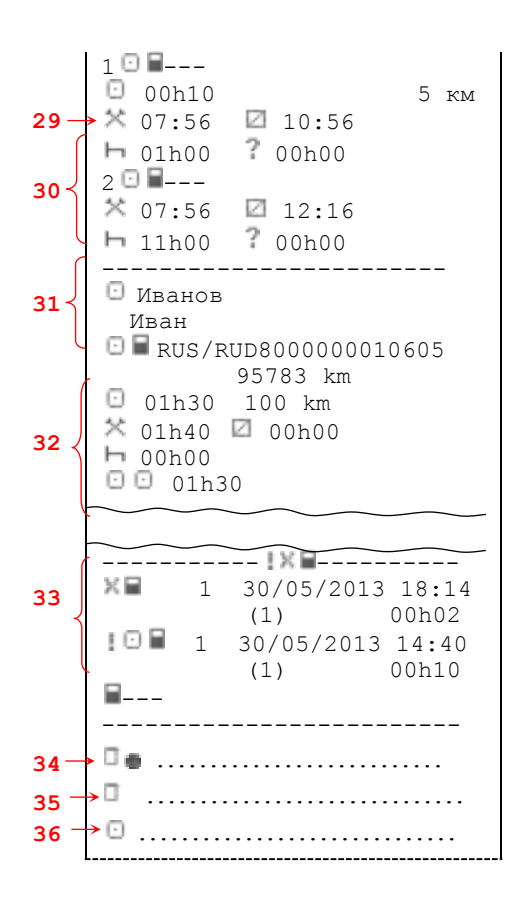

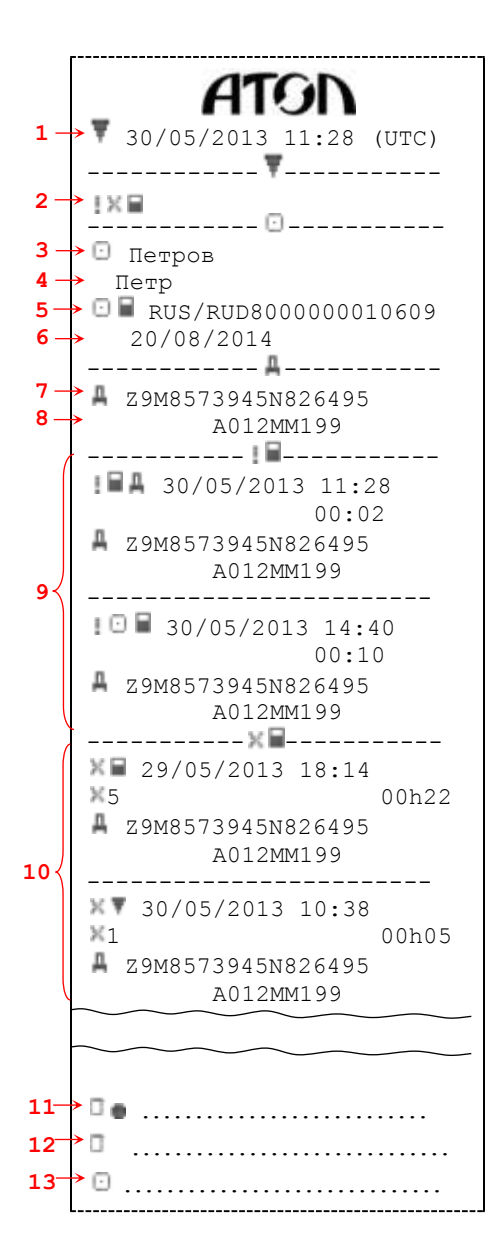

#### *Распечатка событий из карты*

<span id="page-33-0"></span>1. Дата и время распечатки.

2. Тип распечатки (события и неисправности с карты водителя).

- 3. Фамилия владельца карты (  $\Box$  водитель).
- 4. Имя владельца карты (  $\Box$  водитель).
- 5. Идентификационный номер карты и страны (RUS Россия).
- 6. Дата окончания срока действия карты.
- 7. Идентификационный номер ТС (VIN).
- 8. Регистрационный номер ТС (VRN).
- 9. Список всех событий, сохраненных на карте.
- 10.Список всех неисправностей, сохраненных на карте.

11.Место контроля.

12.Подпись контролера.

13.Подпись водителя.

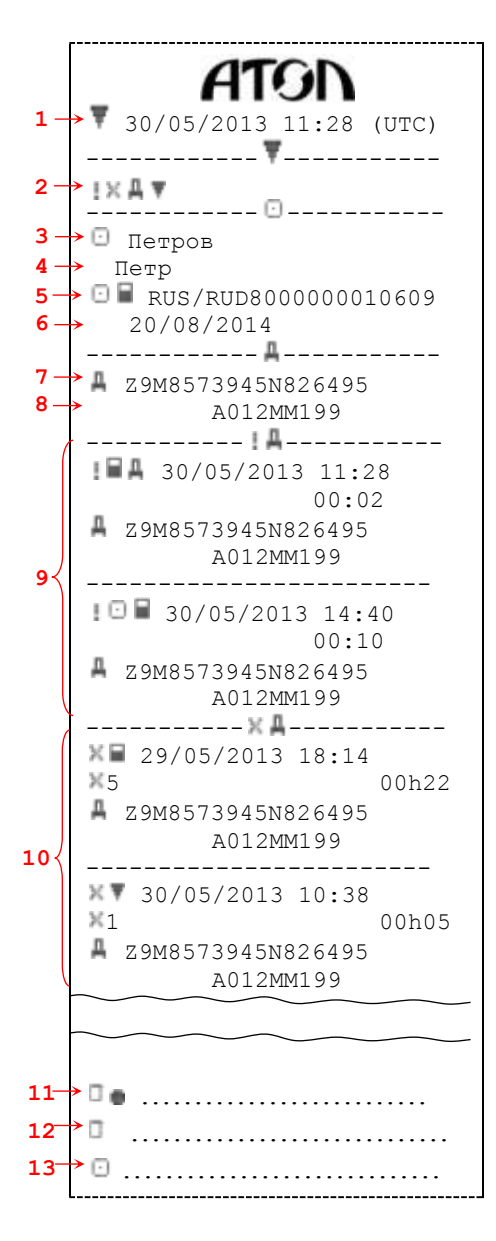

#### <span id="page-34-0"></span>*Распечатка событий из памяти тахографа*

1. Дата и время распечатки.

2. Тип распечатки (события и неисправности из памяти тахографа).

- 3. Фамилия владельца карты (  $\Box$  водитель).
- 4. Имя владельца карты (  $\Box$  водитель).
- 5. Идентификационный номер карты и страны (RUS Россия).
- 6. Дата окончания срока действия карты.
- 7. Идентификационный номер ТС (VIN).
- 8. Регистрационный номер ТС (VRN).
- 9. Список всех событий, сохраненных в памяти .
- 10.Список всех неисправностей, сохраненных на карте.
- 11.Место контроля.
- 12.Подпись контролера.
- 13.Подпись водителя.

A19 30/05/2013 11:28 (UTC)  $1 -$ ------------ -----------  $\rightarrow$  T  $\oplus$   $\overline{\mathbf{v}}$ **2**  ------------ -----------  $\overline{\bullet}$  Ivanov **3**  Ivan **4**   $\overline{\bullet}$   $\overline{\bullet}$  s /RUD8000000010605 **5**  30/04/2014 **6**  ------------ -----------  $\rightarrow$  4 Z9M8573945N826495 **7**   $\rightarrow$  S /ABC 012 **8**  ------------ ----------- ООО «АТОЛ ДРАЙВ» **9**  Моска, Б. Новодмитровская,  $10 -$ 14-2 0300000010/06/13  $11 -$ 2013  $12 -$ V XXXXXX 20/03/2013 **13**  ------------ ----------- 1234567890/06/13 **14**   $702/04/2013$ **15**  ------------ ----------- 16 <sup>1</sup> Мастерская XXX **17**  Москва, Смольная, 25 **18**  $\rightarrow$  T**i** 1234567891011 0  $19 -$  24/08/2014 **20**  30/05/2012 (1) 21 → A Z9M8573945N826495 A012ММ199 **22 23**  w=8120 имп/км 24→<sup>k=8120</sup> имп/км  $l=3485$  MM **25**   $315/80$  R22,5 **26**  90 км/ч<br>250 km; **27**  250 km; 250 km **28**  ------------------------ • <sup>Т</sup> Мастерская XXX **16**  Москва, Смольная, 25 **17**   $T = 1234567891011$  0 **18**  24/08/2014 **19**  30/05/2013 (2)  $20 -$ A Z9M8573945N826495 **21**  A012ММ199 22 <del>|</del> №=8121 имп/км 23 k=8121 имп/км  $24 -$ 24<sup>→</sup>1=3486 мм<br>25→ 315/80 R22,5 **26**  90 км/ч 250 km; 250 km **27 28**  ------------ ----------- **29**  30/05/2013 16:20  $\rightarrow$  30/05/2013 16:21 **30 31** → <sup>T</sup> Мастерская XXX **16**  Москва, Смольная, 25 **17→ II** 1234567891011 0 ---------- ----------- **18 32**  29/05/2013 12:45 **33**  28/05/2013 14:28 

#### *Распечатка технических данных*

- <span id="page-35-0"></span>1. Дата и время распечатки.
- 2. Тип распечатки (технические данные).
- 3. Фамилия владельца карты (  $\Box$  водитель).
- 4. Имя владельца карты ( водитель).
- 5. Идентификационный номер карты и страны (RUS Россия).
- 6. Дата окончания срока действия карты.
- 7. Идентификационный номер ТС (VIN).
- 8. Регистрационный номер ТС (VRN).
- 9. Предприятие-изготовитель тахографа.
- 10.Адрес предприятия-изготовителя.
- 11.Серийный номер тахографа и дата изготовления.
- 12.Год изготовления.
- 13.Версия программного обеспечения и дата установки.
- 14.Серийный номер датчика движения.
- 15.Дата первой установки датчика движения.
- 16.Мастерская, выполнившая калибровку.
- 17.Адрес мастерской.
- 18.Идентификационный номер карты мастерской и страны
- (RUS Россия).
	- 19.Дата окончания срока действия карты.
	- 20.Дата калибровки.
	- 21.Идентификационный номер ТС (VIN).
	- 22.Регистрационный номер ТС (VRN).
	- 23.Характеристический коэффициент ТС.
	- 24.Постоянная тахографа.
	- 25.Длина окружности ведущих колес.
- 26.Размерность колеса (диаметр).
- 27.Установленная разрешенная скорость.
- 28.Старое и новое значение одометра.
- 29. Информация о коррекции времени.
- 30.Время до коррекции.
- 31.Время после коррекции.
- 32.Дата и время самого последнего события.
- 33.Дата и время самой последней неисправности.

#### AT. 30/05/2013 11:28 (UTC) **1**  ------------ ----------- **2**  90 км/ч ------------ ----------- **3**  Ivanov **4**  Ivan → 0 a RUS /RUD80000000010605 **5 6**  30/04/2014 ------------ ----------- **7**  A Z9M8573945N826495 **8**  S /ABC 012 ------------ -----------  $\Box$  15/02/2013 17:45 **9**  25/05/2013 (007) ------------ ----------  $23/02/2012$  14:57 00h03 **10**  100 км/ч 95 км/ч (1)  $\overrightarrow{ }$   $\overrightarrow{ }$   $\overrightarrow{$ **11 3**  Ivan **4**   $\rightarrow$  O  $\blacksquare$  RUS /RUD80000000010605 --------- (365)---------- **5**  04/06/2012 18:20 00h13 105 км/ч 103 км/ч Ivanov **12**  Ivan **D** RUS /RUD8000000010605 ---------- (10)---------- 25/05/2013 16:28 00h07 95 км/ч 94 км/ч Петров Петр **13 E RUS/RUD8000000010609** ------------------------- ………………………… **14**  ………………………… **15**  ………………………… **16**

#### *Распечатка превышений скорости*

- <span id="page-36-0"></span>1. Дата и время распечатки.
- 2. Тип распечатки (превышения скорости).
- 3. Фамилия владельца карты ( $\Box$  водитель).
- 4. Имя владельца карты (  $\Box$  водитель).
- 5. Идентификационный номер карты и страны (RUS –

Россия).

- 6. Дата окончания срока действия карты.
- 7. Идентификационный номер ТС (VIN).
- 8. Регистрационный номер ТС (VRN).
- 9. Дата и время последнего контроля превышения скорости.

10.Дата, время и продолжительность первого превышения скорости (первое превышение скорости после последней калибровки).

11.Максимальная и средняя скорость.

12.Пять наиболее серьезных превышений скорости за последние 365 дней.

13.Наиболее серьезные превышения скорости за последние 10 дней.

- 14.Место контроля.
- 15.Подпись контролера.
- 16.Подпись водителя.

## <span id="page-37-0"></span>**Основные пиктограммы**

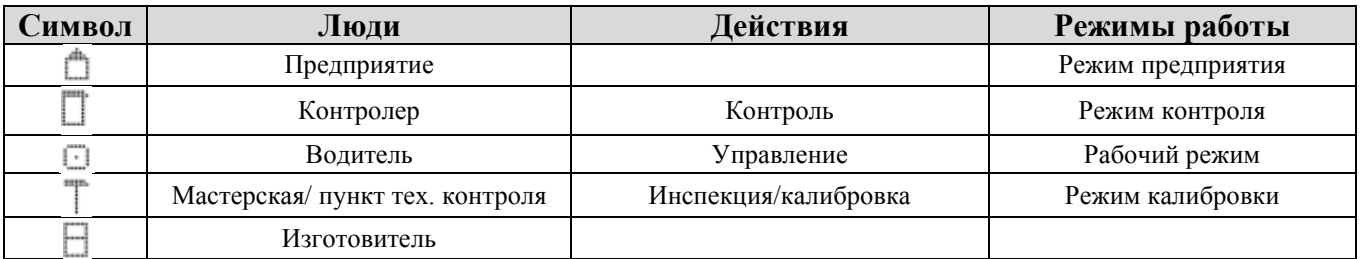

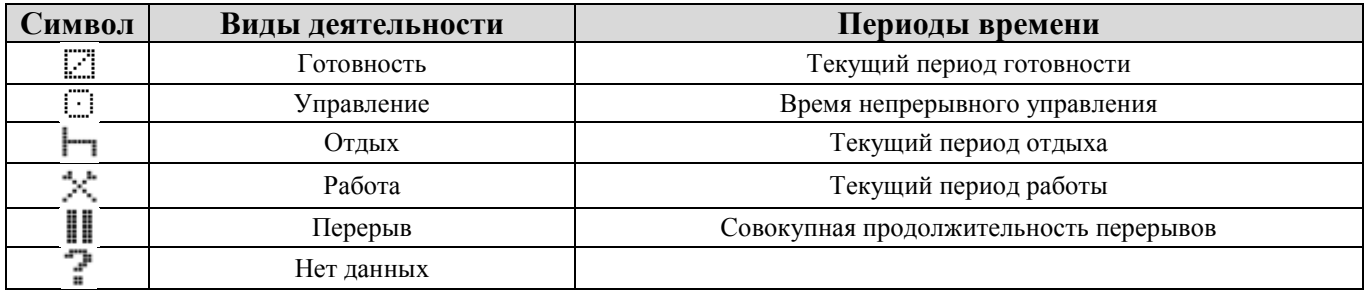

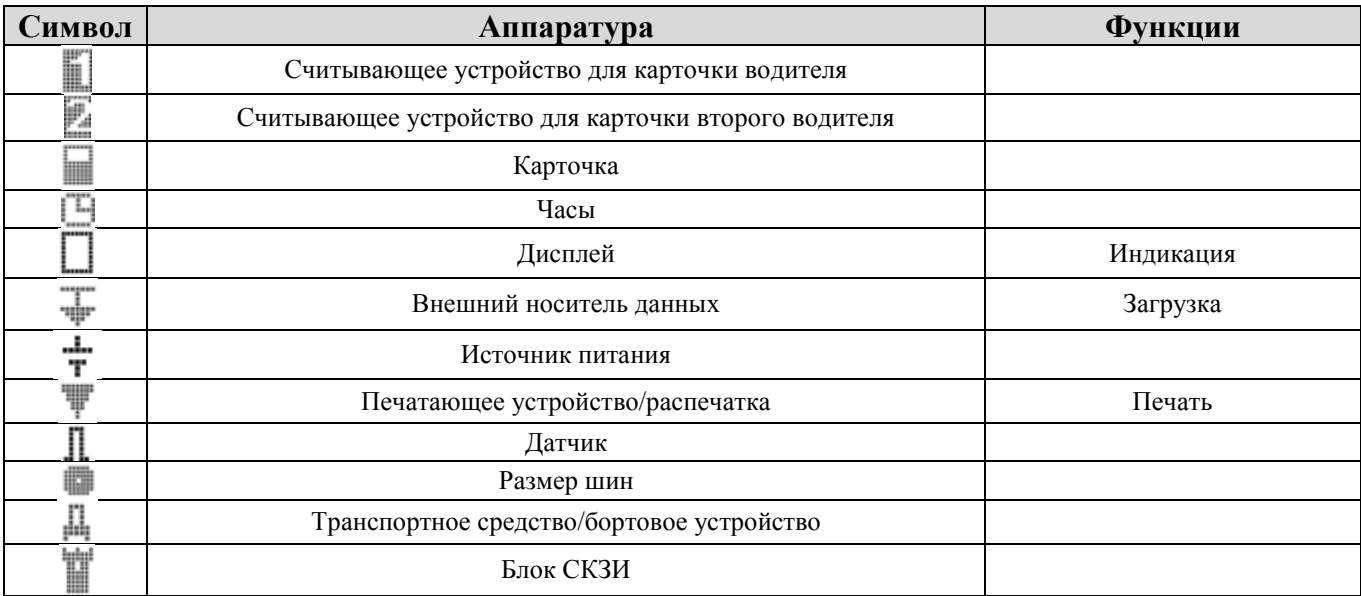

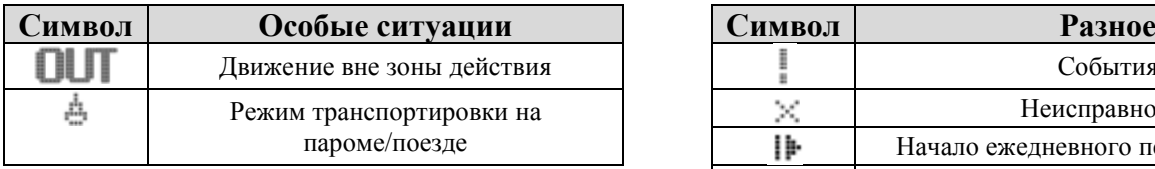

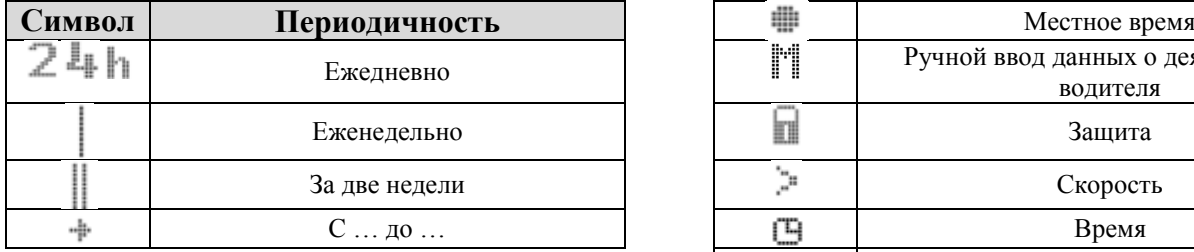

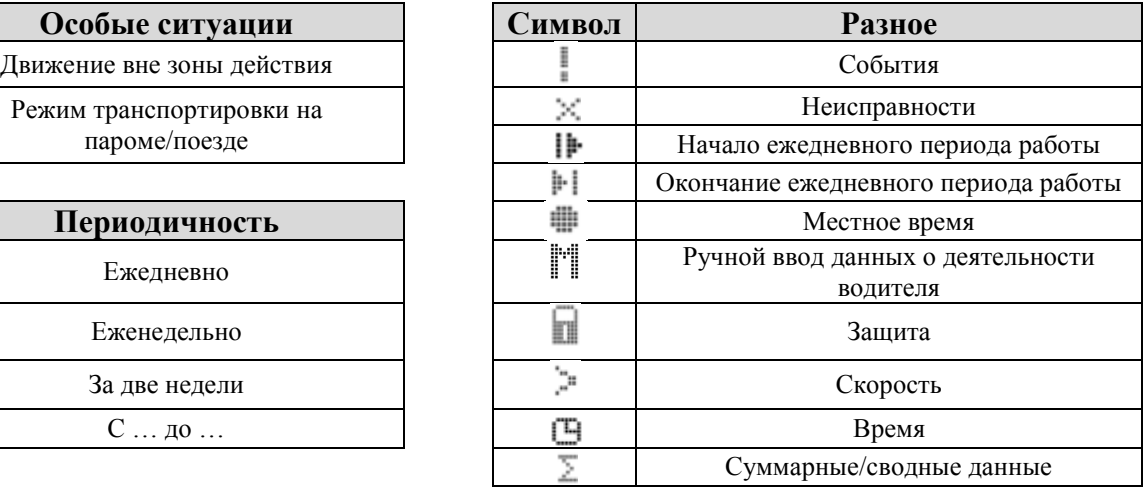

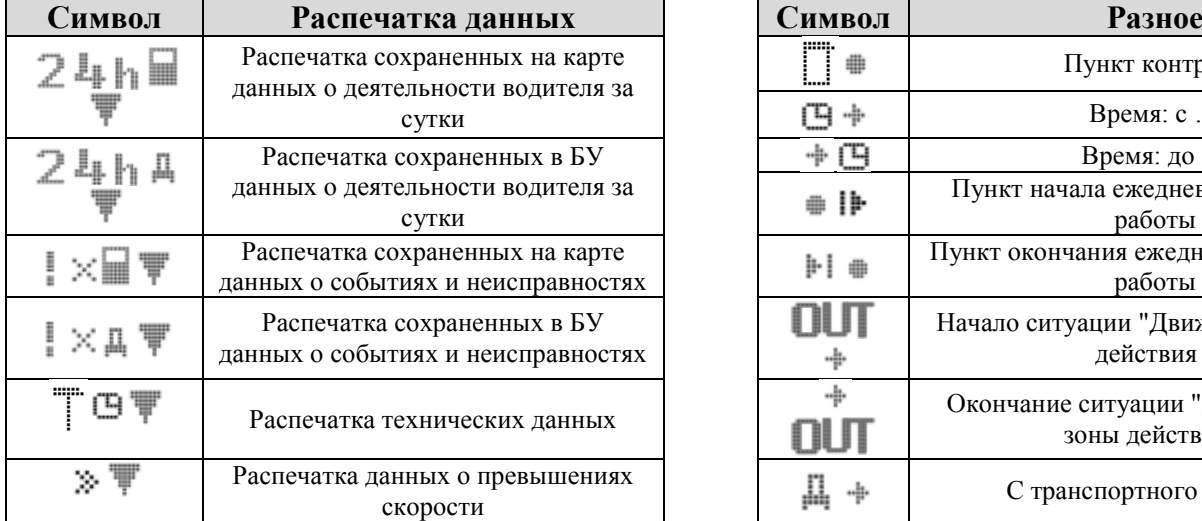

#### <span id="page-38-0"></span>**Комбинации пиктограмм**

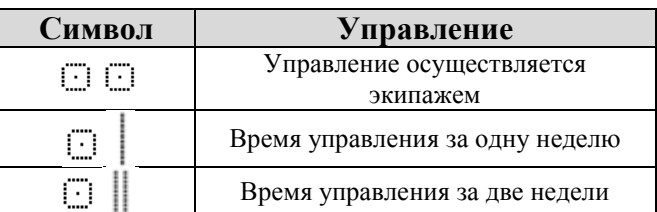

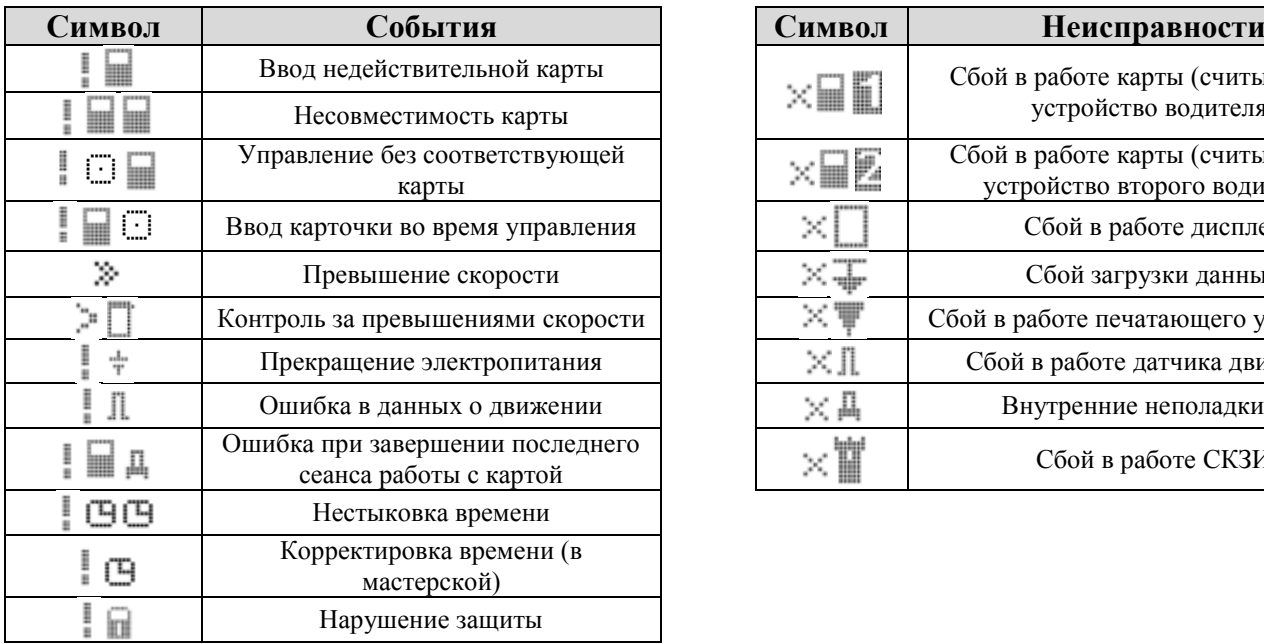

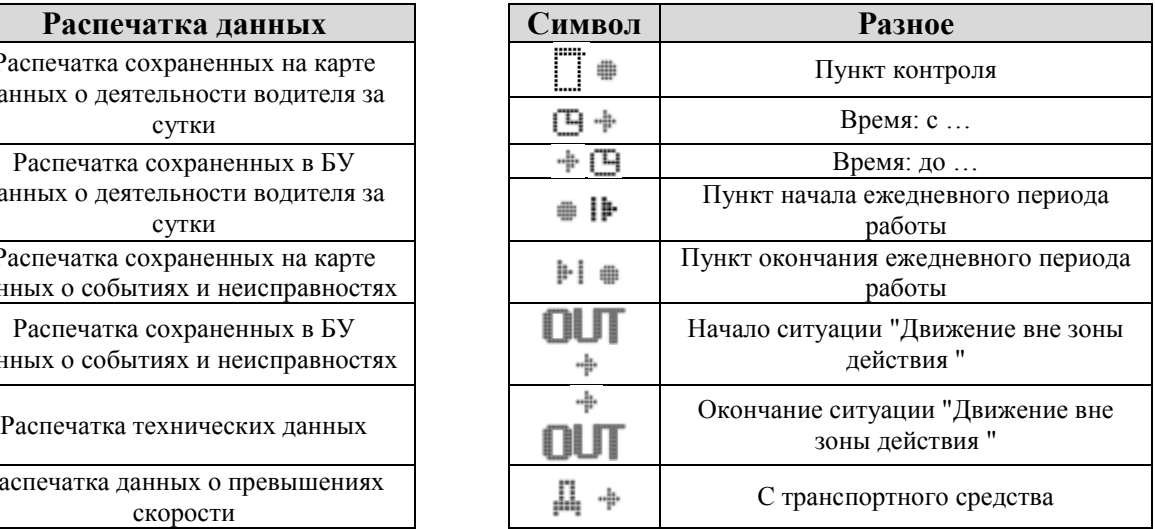

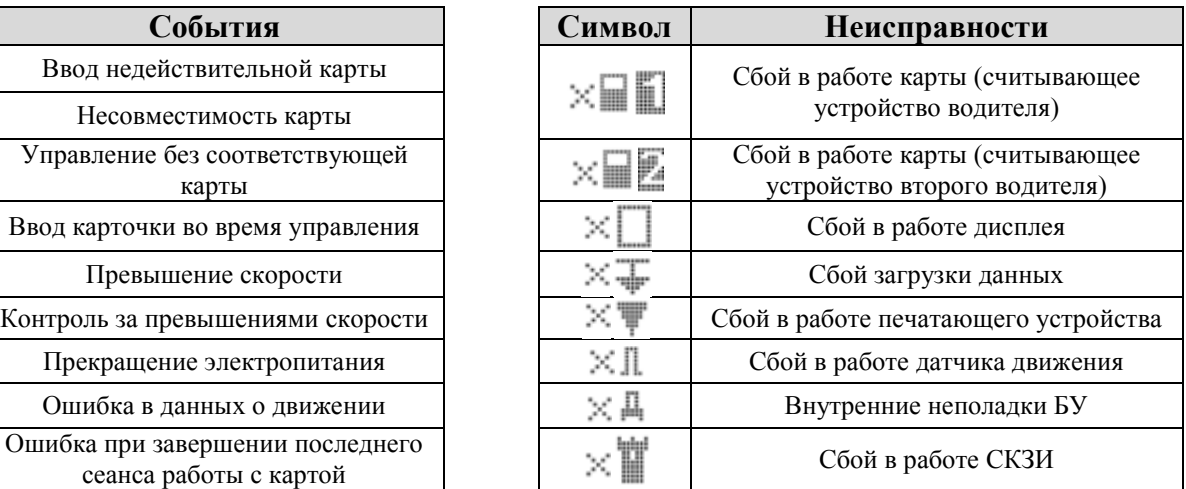

127015, Москва, ул. Б. Новодмитровская,<br>дом 14, стр. 4<br>www.atol.ru